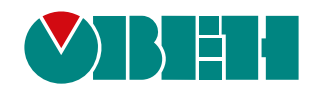

# **МВ110-224.8А**

# **Модуль аналогового ввода**

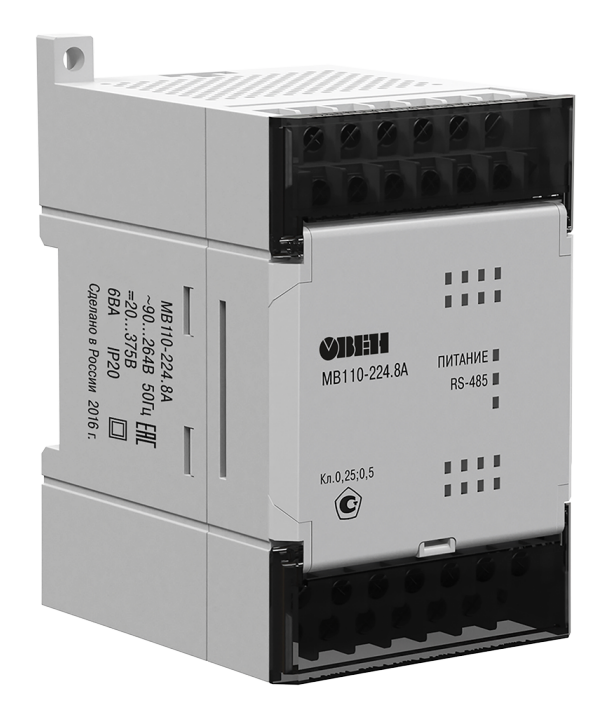

**OHI** 

Руководство по эксплуатации

03.2020 версия 1.18

# Содержание

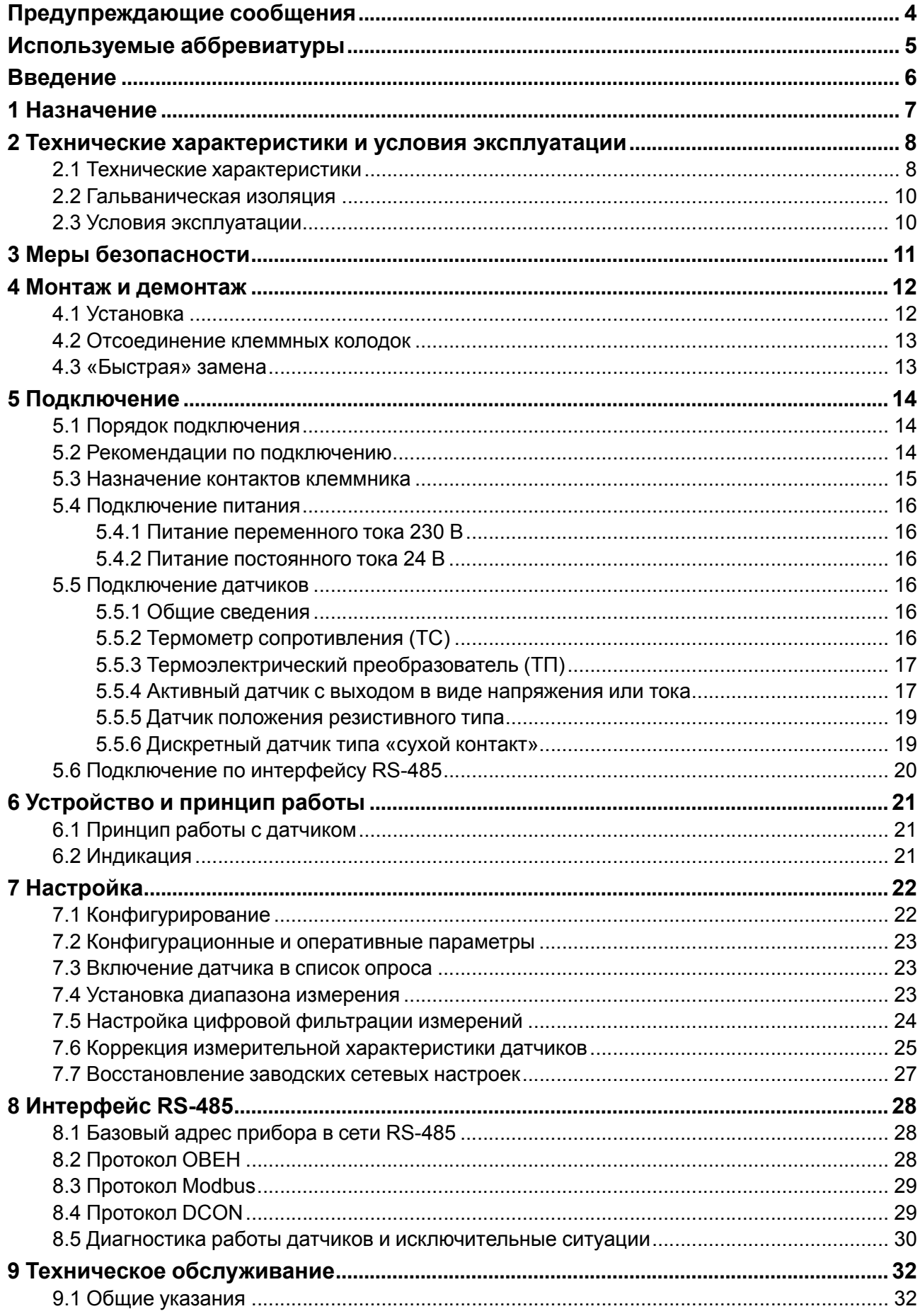

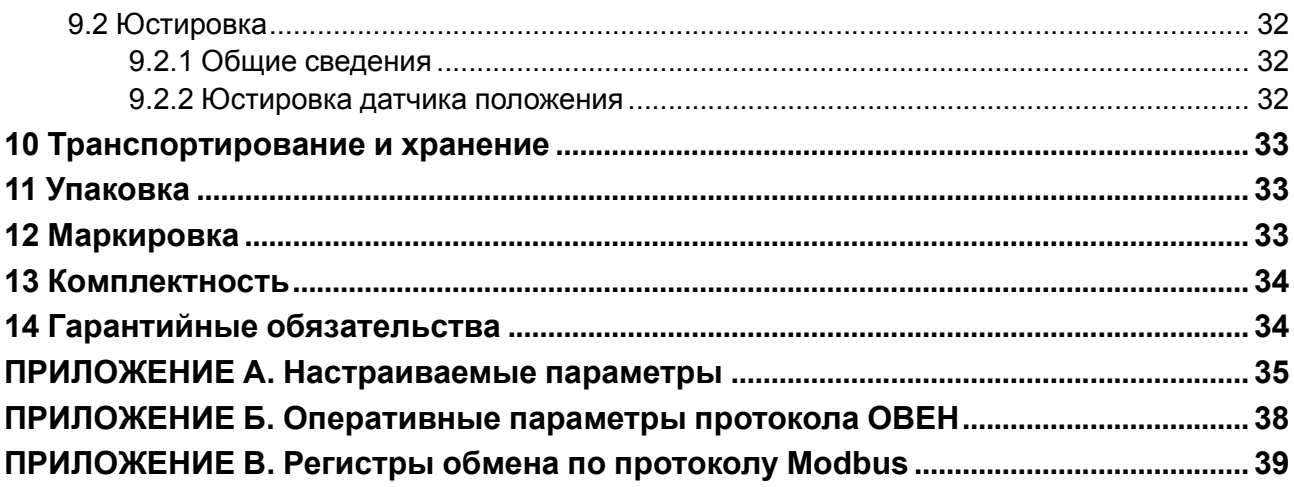

### <span id="page-3-0"></span>**Предупреждающие сообщения**

В данном руководстве применяются следующие предупреждения:

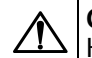

#### **ОПАСНОСТЬ**

Ключевое слово ОПАСНОСТЬ сообщает о **непосредственной угрозе опасной ситуации**, которая приведет к смерти или серьезной травме, если ее не предотвратить.

**ВНИМАНИЕ**

Ключевое слово ВНИМАНИЕ сообщает о **потенциально опасной ситуации**, которая может привести к небольшим травмам.

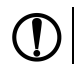

#### **ПРЕДУПРЕЖДЕНИЕ**

Ключевое слово ПРЕДУПРЕЖДЕНИЕ сообщает о **потенциально опасной ситуации**, которая может привести к повреждению имущества.

#### **ПРИМЕЧАНИЕ**

Ключевое слово ПРИМЕЧАНИЕ обращает внимание на полезные советы и рекомендации, а также информацию для эффективной и безаварийной работы оборудования.

#### **Ограничение ответственности**

Ни при каких обстоятельствах ООО «Производственное объединение ОВЕН» и его контрагенты не будут нести юридическую ответственность и не будут признавать за собой какие-либо обязательства в связи с любым ущербом, возникшим в результате установки или использования прибора с нарушением действующей нормативно-технической документации.

### <span id="page-4-0"></span>**Используемые аббревиатуры**

- **АЦП** аналого-цифровой преобразователь.
- **БП** блок питания.
- **ВЭ** выходной элемент.
- **НСХ** номинальная статическая характеристика.
- **ПК** персональный компьютер.
- **ПЛК** программируемый логический контроллер.
- **ПО** программное обеспечение.
- **ТП** термоэлектрический преобразователь.
- **ТС** термопреобразователь сопротивления.
- **ШИМ** широтно-импульсная модуляция.

### <span id="page-5-0"></span>**Введение**

Настоящее руководство по эксплуатации предназначено для ознакомления обслуживающего персонала с устройством, принципом действия, конструкцией, технической эксплуатацией и обслуживанием модуля аналогового ввода МВ110-224.8А (в дальнейшем по тексту именуемого «прибор», «модуль»).

Подключение, регулировка и техническое обслуживание прибора должны производиться только квалифицированными специалистами после прочтения настоящего руководства по эксплуатации.

### <span id="page-6-0"></span>**1 Назначение**

Прибор предназначен для измерения аналоговых сигналов, преобразования измеренных параметров в значения физической величины и последующей их передачи по сети RS-485.

Прибор относится к изделиям государственной системы промышленных приборов и средств автоматизации.

Прибор зарегистрирован в Государственном реестре средств измерений. Свидетельство RU.C.34.004.A № 48323 от 02 октября 2012 г.

Прибор выпускается согласно ТУ 4217-018-46526536-2009.

### <span id="page-7-0"></span>2 Технические характеристики и условия эксплуатации

#### <span id="page-7-1"></span>2.1 Технические характеристики

#### Таблица 2.1 - Технические характеристики

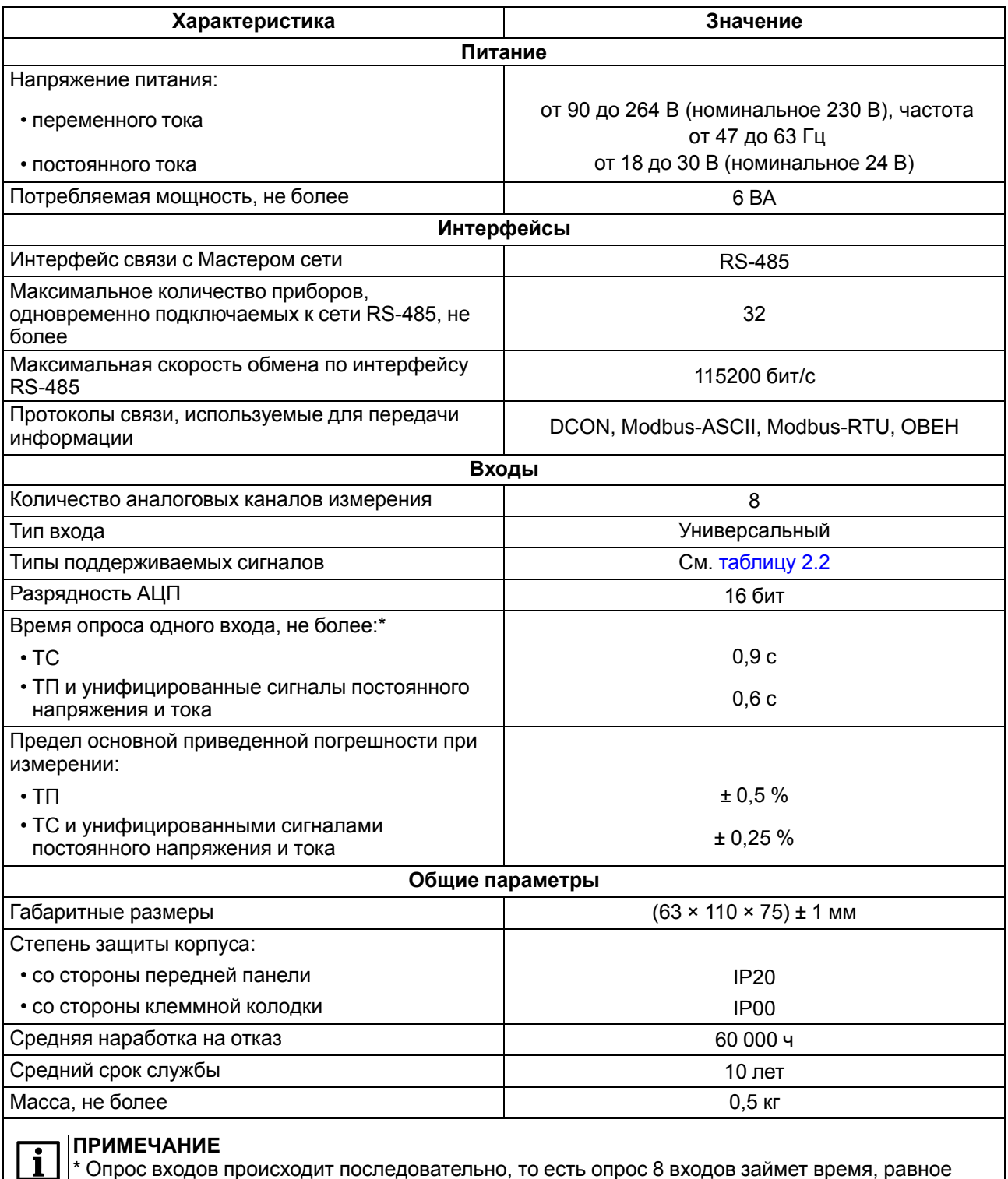

сумме опросов входов с 1 по 8.

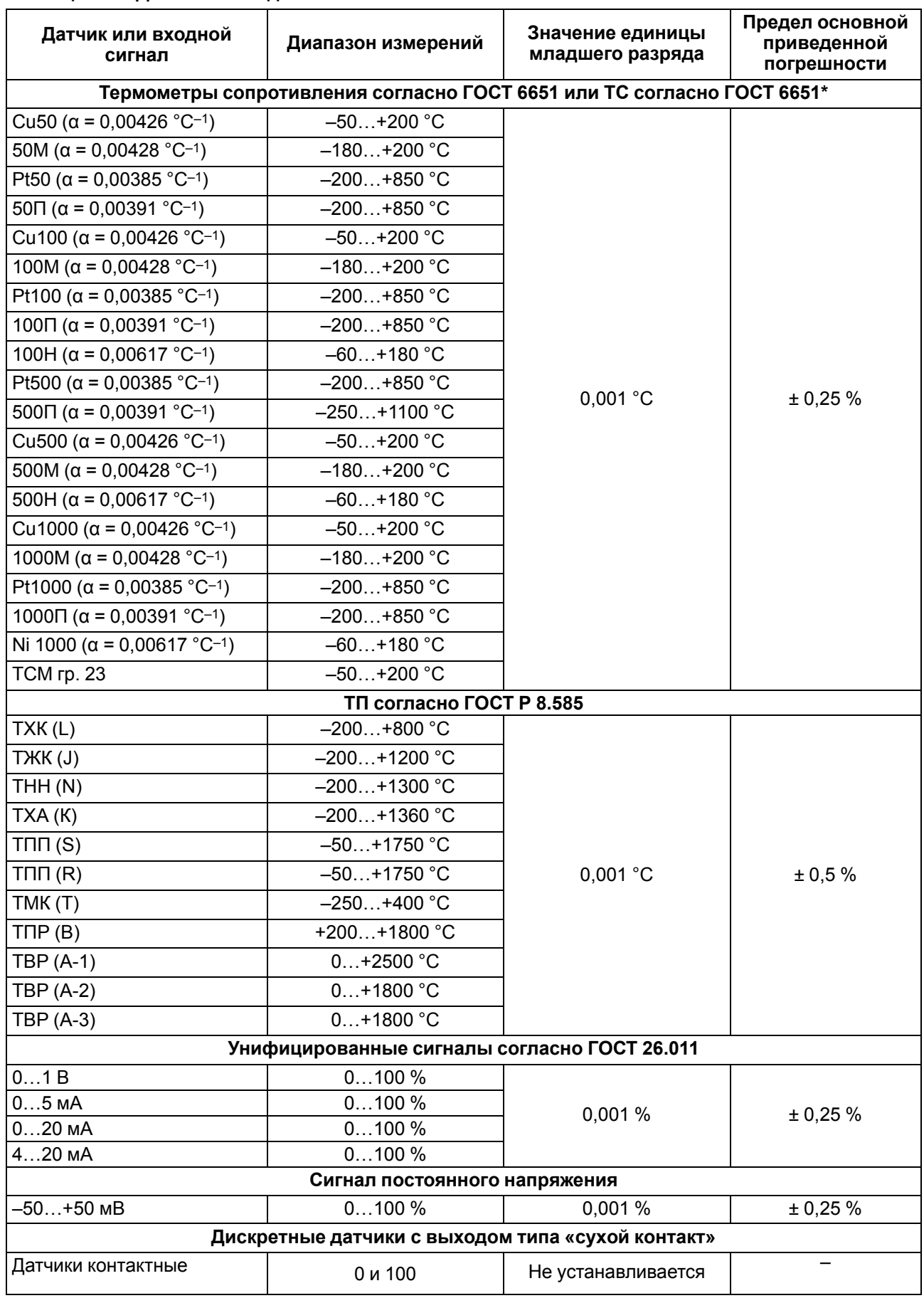

#### <span id="page-8-0"></span>**Таблица 2.2 – Датчики и входные сигналы**

#### **Продолжение таблицы 2.2**

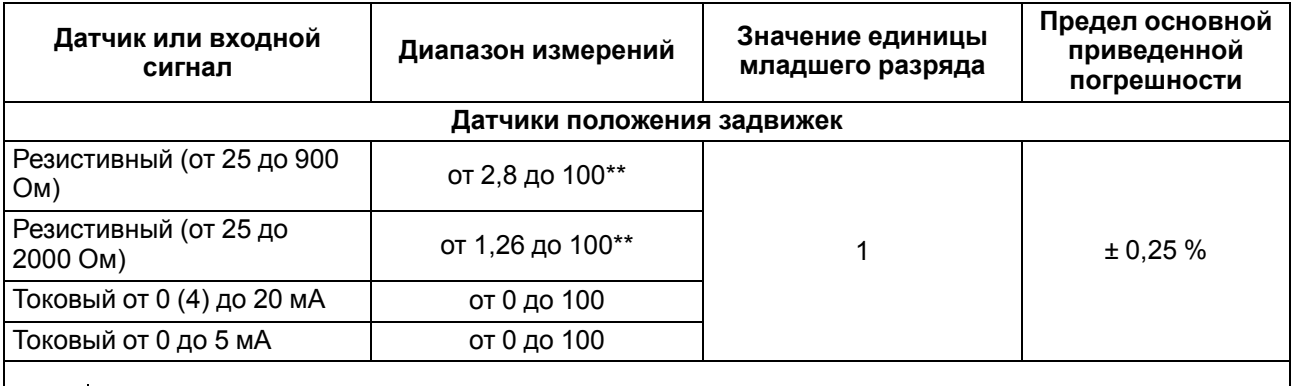

#### **ПРИМЕЧАНИЕ**

 $\mathbf i$ 

\* Приборы, работающие с ТС с НСХ согласно ГОСТ 6651, предназначены для использования в странах СНГ.

\*\* Диапазон сопротивления от 0 до 25 Ом воспринимается прибором как короткое замыкание датчика.

#### <span id="page-9-0"></span>**2.2 Гальваническая изоляция**

Прибор имеет следующие группы гальванически изолированных цепей:

- цепи питания прибора;
- цепи интерфейса RS-485;
- цепи измерительных входов.

Электрическая прочность изоляции цепей 1500 В.

#### <span id="page-9-1"></span>**2.3 Условия эксплуатации**

Условия эксплуатации:

- температура окружающего воздуха от  $-10$  до  $+55$  °С;
- относительная влажность воздуха не более 80 % (при +25 °С и более низких температурах без конденсации влаги);
- атмосферное давление от 84 до 106,7 кПа;
- закрытые взрывобезопасные помещения без агрессивных паров и газов.

По устойчивости к механическим воздействиям во время эксплуатации прибор соответствует группе исполнения N2 ГОСТ Р 52931.

По устойчивости к климатическим воздействиям во время эксплуатации прибор соответствует группе исполнения В4 ГОСТ Р 52931.

По устойчивости к воздействию атмосферного давления прибор относится к группе Р1 ГОСТ Р 52931.

По электромагнитной совместимости модули относятся к оборудованию класса А ГОСТ Р 51522. Допускается при подаче импульсных помех кратковременное прекращение обмена по сети RS-485. Обмен должен восстанавливаться сразу по окончании действия помехи.

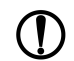

#### **ПРЕДУПРЕЖДЕНИЕ**

В условиях сильных электромагнитных помех или в ситуации, когда не удалось обеспечить должный уровень защиты от них, возможно стирание данных, хранящихся в энергонезависимой памяти прибора. Эти данные (в основном конфигурационные параметры) могут быть восстановлены с помощью ПО «Конфигуратор М110».

### <span id="page-10-0"></span>**3 Меры безопасности**

#### **ВНИМАНИЕ**

На клеммнике присутствует опасное для жизни напряжение величиной до 250 В. Прибор, изготовленный в корпусе щитового крепления, должен устанавливаться в щитах управления, доступных только квалифицированным специалистам. Любые подключения к прибору и работы по его техническому обслуживанию производятся только при отключенном питании прибора и подключенных к нему устройств.

По способу защиты от поражения электрическим током прибор соответствует классу II ГОСТ 12.2.007.0.

Во время эксплуатации, технического обслуживания и поверки следует соблюдать требования следующих документов:

- ГОСТ 12.3.019;
- «Правила технической эксплуатации электроустановок потребителей»;
- «Правила охраны труда при эксплуатации электроустановок».

Не допускается попадание влаги на контакты выходного разъема и внутренние электроэлементы прибора.

#### **ПРЕДУПРЕЖДЕНИЕ**

Запрещается использование прибора в агрессивных средах с содержанием в атмосфере кислот, щелочей, масел и т. п.

### <span id="page-11-0"></span>**4 Монтаж и демонтаж**

#### <span id="page-11-1"></span>**4.1 Установка**

Прибор может быть установлен на DIN-рейке 35 мм или закреплен на внутренней стенке шкафа с помощью винтов.

Для установки прибора на DIN-рейку следует:

- 1. Подготовить место на DIN-рейке для установки прибора.
- 2. Установить прибор на DIN-рейку.
- 3. С усилием придавить прибор к DIN-рейке до фиксации защелки.

Для демонтажа прибора следует:

- 1. Отсоединить линии связи с внешними устройствами.
- 2. В проушину защелки вставить острие отвертки.
- 3. Защелку отжать, после чего отвести прибор от DIN-рейки.

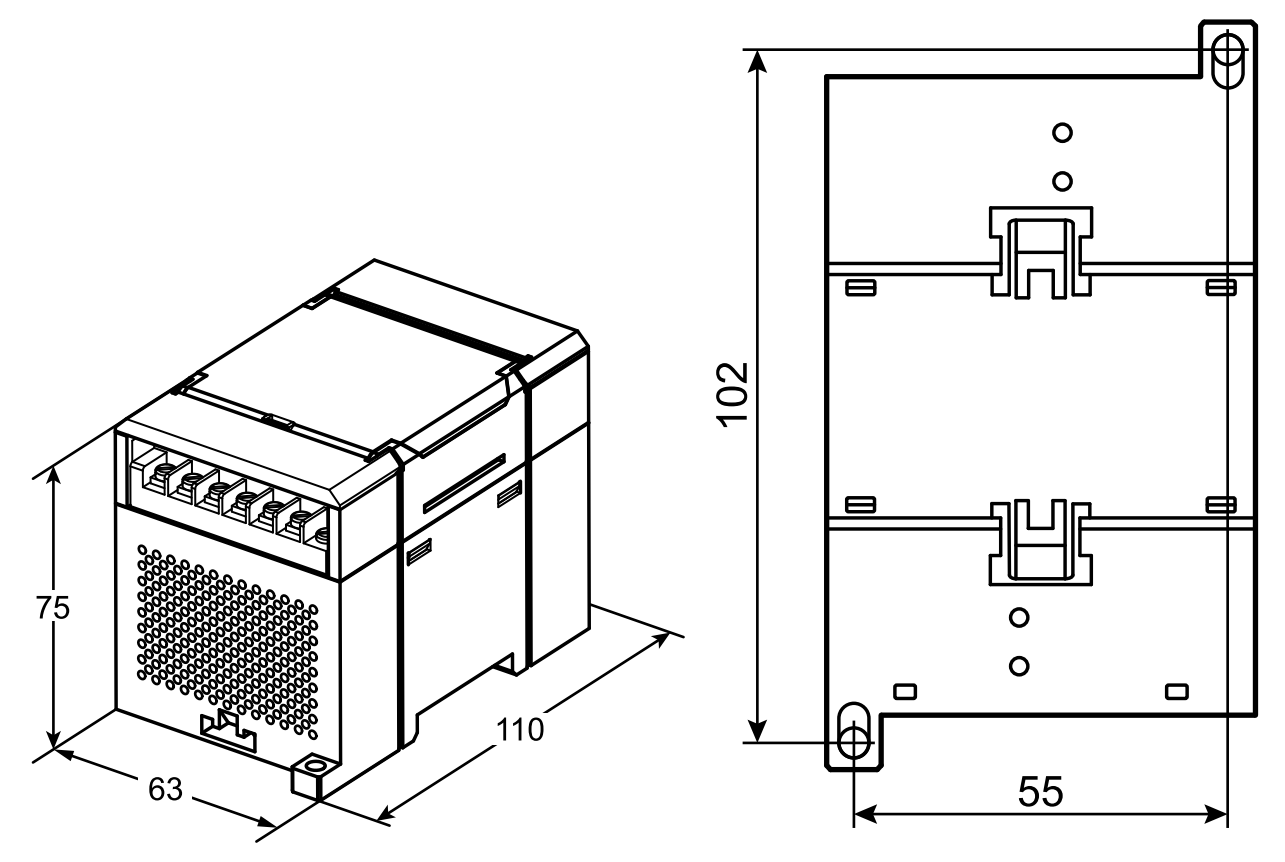

**Рисунок 4.1 – Габаритные и установочные размеры**

#### <span id="page-12-0"></span>**4.2 Отсоединение клеммных колодок**

Для отсоединения клеммных колодок следует:

- 1. Отключить питание модуля и подключенных к нему устройств.
- 2. Поднять крышку.
- 3. Выкрутить винты.
- <span id="page-12-2"></span>4. Снять колодку, как показано на [рисунке](#page-12-2) 4.2.

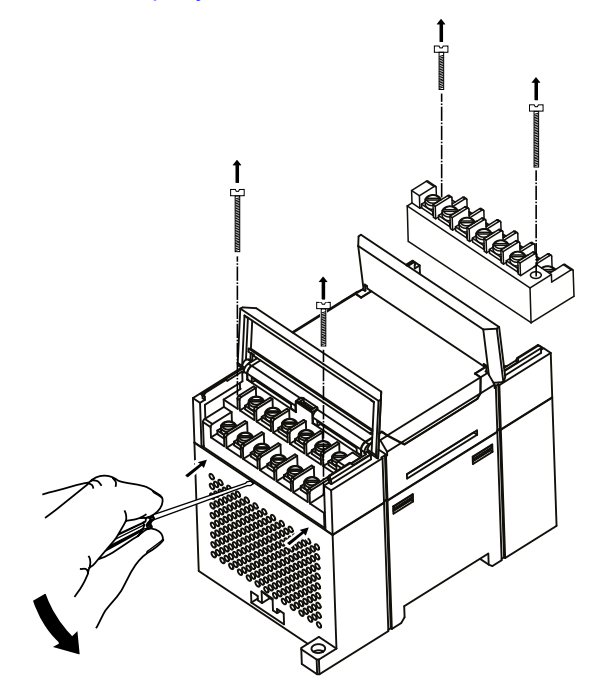

**Рисунок 4.2 – Отделение съемных частей клемм**

#### <span id="page-12-1"></span>**4.3 «Быстрая» замена**

Конструкция клеммника позволяет оперативно заменить прибор без демонтажа подключенных к нему внешних линий связи.

Для замены прибора следует:

- 1. Обесточить все линии связи, подходящие к прибору, в том числе линии питания.
- 2. Открутить крепежные винты по краям обеих клеммных колодок прибора.
- 3. Отделить съемную часть каждой колодки от прибора вместе с подключенными внешними линиями связи с помощью отвертки или другого подходящего инструмента.
- 4. Снять прибор с DIN-рейки или вынуть прибор из щита.
- 5. На место снятого прибора установить другой с предварительно удаленными разъемными частями клеммных колодок.
- 6. Подсоединить к установленному прибору снятые части клеммных колодок с подключенными внешними линиями связи.
- 7. Закрутить крепежные винты по краям обеих клеммных колодок.

### <span id="page-13-0"></span>**5 Подключение**

#### <span id="page-13-1"></span>**5.1 Порядок подключения**

Для подключения прибора следует:

- 1. Подсоединить прибор к источнику питания.
- 2. Подсоединить датчики к входам прибора.
- 3. Подсоединить линии связи интерфейса RS-485.
- 4. Подать питание на прибор.

#### <span id="page-13-2"></span>**5.2 Рекомендации по подключению**

Внешние связи следует монтировать проводом сечением не более 0,75 мм2. Для многожильных проводов следует использовать наконечники.

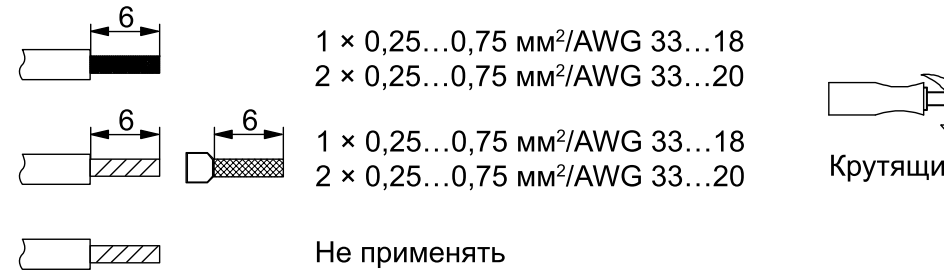

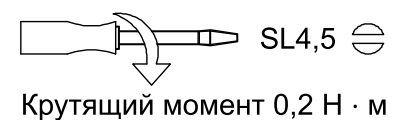

**Рисунок 5.1 – Рекомендации для проводов**

Общие требования к линиям соединений:

- во время прокладки кабелей следует выделить линии связи, соединяющие прибор с датчиком, в самостоятельную трассу (или несколько трасс), располагая ее (или их) отдельно от силовых кабелей, а также от кабелей, создающих высокочастотные и импульсные помехи;
- для защиты входов прибора от влияния электромагнитных помех линии связи прибора с датчиком следует экранировать. В качестве экранов могут быть использованы как специальные кабели с экранирующими оплетками, так и заземленные стальные трубы подходящего диаметра. Экраны кабелей следует подключать к контакту функционального заземления (FE) со стороны источника сигнала;
- фильтры сетевых помех следует устанавливать в линиях питания прибора;
- искрогасящие фильтры следует устанавливать в линиях коммутации силового оборудования.

Монтируя систему, в которой работает прибор, следует учитывать правила организации эффективного заземления:

- все заземляющие линии прокладывать по схеме «звезда» с обеспечением хорошего контакта к заземляемому элементу;
- все заземляющие цепи должны быть выполнены проводами наибольшего сечения;
- запрещается объединять клемму прибора с маркировкой «Общая» и заземляющие линии.

#### <span id="page-14-0"></span>**5.3 Назначение контактов клеммника**

<span id="page-14-1"></span>Общий вид прибора с указанием номеров клемм и расположения переключателей представлен на рисунке ниже. Для доступа к клеммам и переключателям следует открыть защитную крышку на лицевой панели прибора.

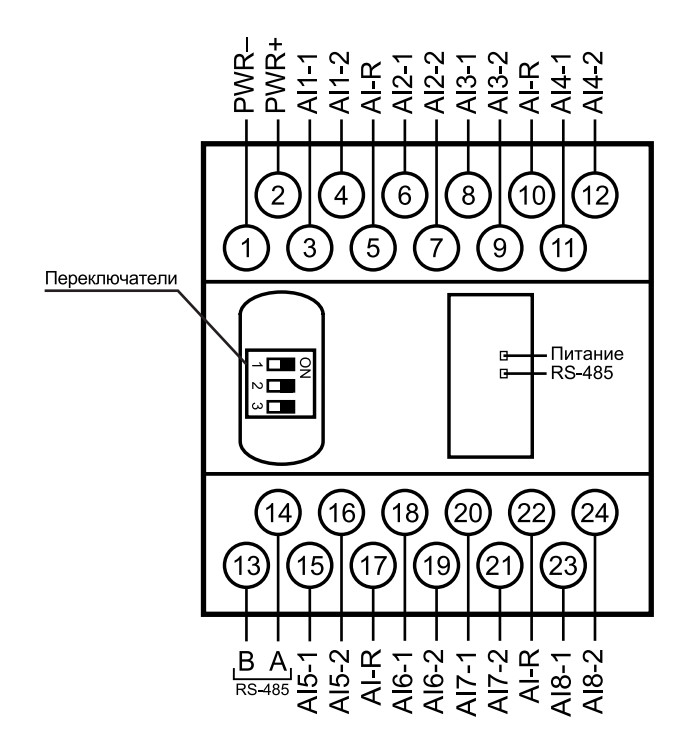

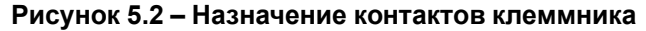

#### **Таблица 5.1 – Назначение контактов клеммника прибора**

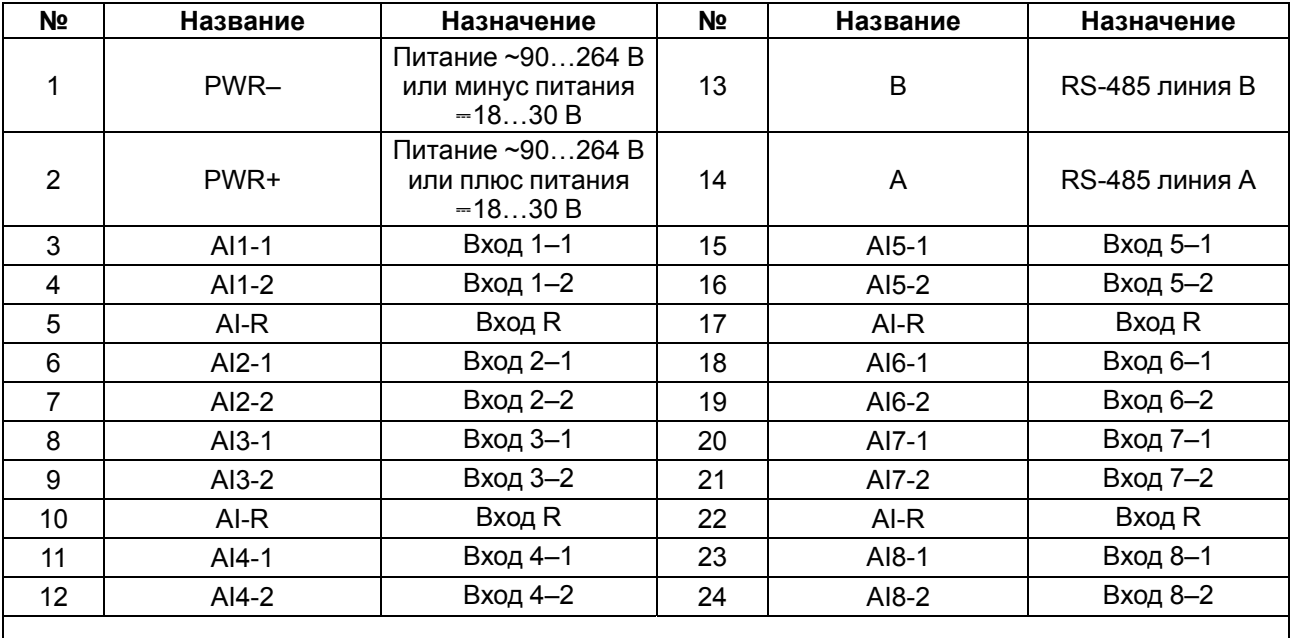

#### **ПРИМЕЧАНИЕ**

Все клеммы AI-R соединены между собой внутри прибора, подключать датчики можно к любой из них.

#### **Таблица 5.2 – Назначение переключателей**

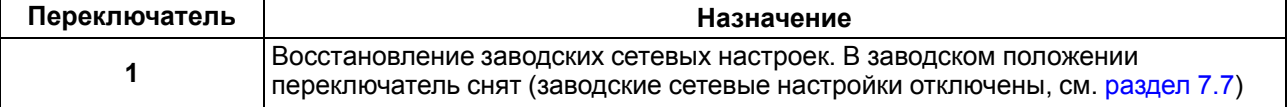

#### **Продолжение таблицы 5.2**

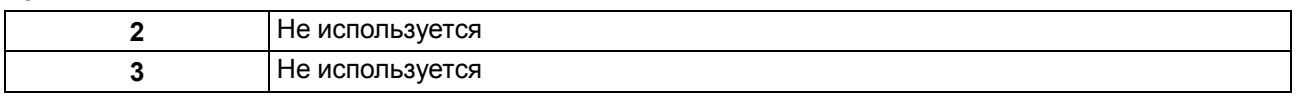

#### <span id="page-15-0"></span>**5.4 Подключение питания**

#### <span id="page-15-1"></span>**5.4.1 Питание переменного тока 230 В**

Прибор следует питать напряжением 230 В переменного тока от сетевого фидера, не связанного непосредственно с питанием мощного силового оборудования.

Во внешней цепи рекомендуется установить выключатель, обеспечивающий отключение прибора от сети.

#### <span id="page-15-2"></span>**5.4.2 Питание постоянного тока 24 В**

Прибор следует питать напряжением 24 В постоянного тока от локального источника питания подходящей мощности.

Источник питания следует устанавливать в том же шкафу электрооборудования, в котором устанавливается прибор.

#### <span id="page-15-3"></span>**5.5 Подключение датчиков**

#### <span id="page-15-4"></span>**5.5.1 Общие сведения**

Входные измерительные устройства в приборе являются универсальными, т. е. к ним можно подключать любые первичные преобразователи (датчики) из перечисленных в [таблице](#page-8-0) 2.2. К входам прибора можно подключить одновременно восемь датчиков разных типов в любых сочетаниях.

После подключения датчикам присваиваются порядковые номера тех входов прибора, с которыми они соединены (входу 1 соответствует датчик № 1, входу 2 – датчик № 2 и т. д.).

#### **ПРЕДУПРЕЖДЕНИЕ**

Для защиты входных цепей прибора от возможного пробоя зарядами статического электричества, накопленного на линиях связи «прибор – датчик», перед подключением к клеммнику прибора их жилы следует на 1–2 секунды соединить с винтом функционального заземления (FE) щита.

Во время проверки исправности датчика и линии связи следует отключить прибор от сети питания. Чтобы избежать выхода прибора из строя во время «прозвонки» связей, следует использовать измерительные устройства с напряжением питания не более 4,5 В. Для более высоких напряжений питания этих устройств отключение датчика от прибора обязательно.

Параметры линии соединения прибора с датчиком приведены в таблице ниже.

| Тип датчика                                           | Длина<br>линий, м,<br>не более | Сопротивление<br>линии, Ом, не<br>более | Исполнение линии                                 |
|-------------------------------------------------------|--------------------------------|-----------------------------------------|--------------------------------------------------|
| ТC                                                    | 100                            | 15                                      | Трехпроводная, провода равной<br>длины и сечения |
| ΤП                                                    | 20                             | 100                                     | Термоэлектродный кабель<br>(компенсационный)     |
| Унифицированный сигнал<br>постоянного тока            | 100                            | 100                                     | Двухпроводная                                    |
| Унифицированный сигнал<br>напряжения постоянного тока | 100                            | 5                                       | Двухпроводная                                    |

**Таблица 5.3 – Параметры линии связи прибора с датчиками**

#### <span id="page-15-5"></span>**5.5.2 Термометр сопротивления (ТС)**

Выходные параметры ТС определяются их НСХ, стандартизованными ГОСТ Р 8.625.

Чтобы избежать влияния сопротивлений соединительных проводов на результаты измерения температуры, подключение датчика к прибору следует производить по трехпроводной схеме. К одному из выводов ТС подключаются одновременно два провода, соединяющих его с прибором, а к другому выводу – третий соединительный провод. Для полной компенсации влияния соединительных проводов на результаты измерений необходимо, чтобы их **сопротивления были равны друг другу** (достаточно использовать одинаковые провода равной длины).

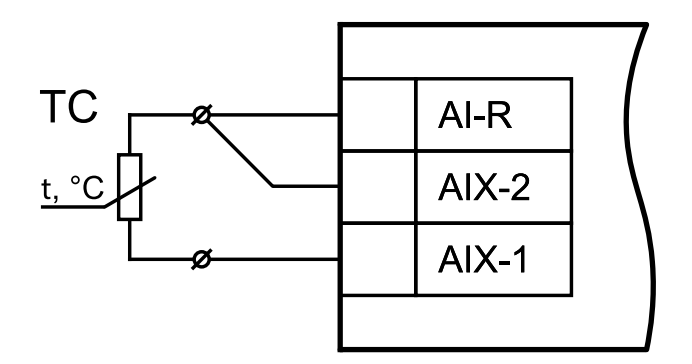

#### **Рисунок 5.3 – Схема подключения ТС по трехпроводной схеме**

#### <span id="page-16-0"></span>**5.5.3 Термоэлектрический преобразователь (ТП)**

Выходные параметры ТП определяются их НСХ, стандартизованными ГОСТ Р 8.585.

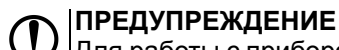

Для работы с прибором могут быть использованы только ТП с изолированными и незаземленными рабочими спаями, так как отрицательные выводы их свободных концов объединены между собой на входе прибора.

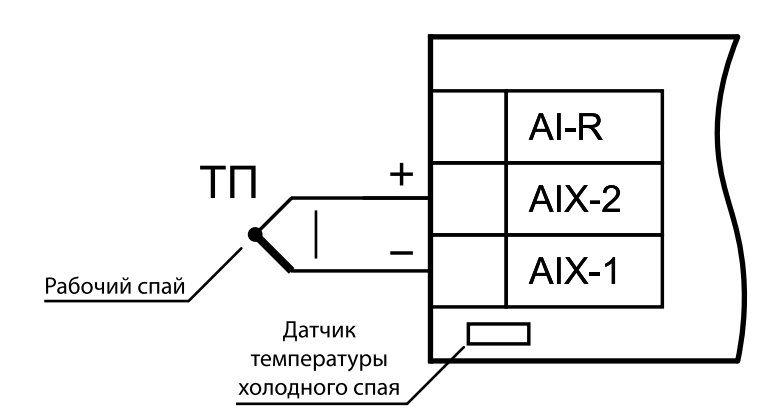

**Рисунок 5.4 – Схема подключения ТП**

Если подключение свободных концов ТП непосредственно к контактам прибора невозможно, то ТП следует соединять с прибором с помощью компенсационных термоэлектродных проводов или кабелей с обязательным соблюдением полярности их включения. Использование термоэлектродных кабелей позволяет увеличить длину проводников термопары и «перенести» ее свободные концы к клеммнику прибора.

Для корректного вычисления параметров в схеме предусмотрена автоматическая коррекция показаний прибора по температуре свободных концов ТП. Температуру свободных концов ТП измеряет датчик, расположенный на плате прибора. Автоматическая коррекция обеспечивает правильные показания прибора с случае изменения температуры окружающей его среды.

В некоторых случаях (например, во время поверки прибора) автоматическая коррекция по температуре свободных концов термопар может быть отключена установкой в параметре **CJ-.C** значения **0** (см. [приложение](#page-34-0) Настраиваемые параметры).

#### <span id="page-16-1"></span>**5.5.4 Активный датчик с выходом в виде напряжения или тока**

Активные датчики следует питать от внешнего блока питания.

Активные преобразователи с выходным сигналом в виде постоянного напряжения (– 50… +50 мВ или 0… 1 В) и сопротивления (25… 2000 Ом) можно подключать непосредственно к входным контактам прибора.

#### **ПРЕДУПРЕЖДЕНИЕ**

Неправильный полярность подключения датчика тока может привести к выходу прибора из строя.

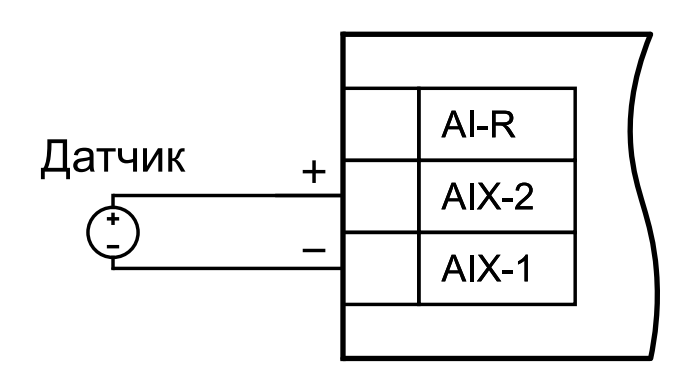

**Рисунок 5.5 – Схема подключения активного датчика с выходом в виде напряжения –50…+50 мВ или 0…1 В**

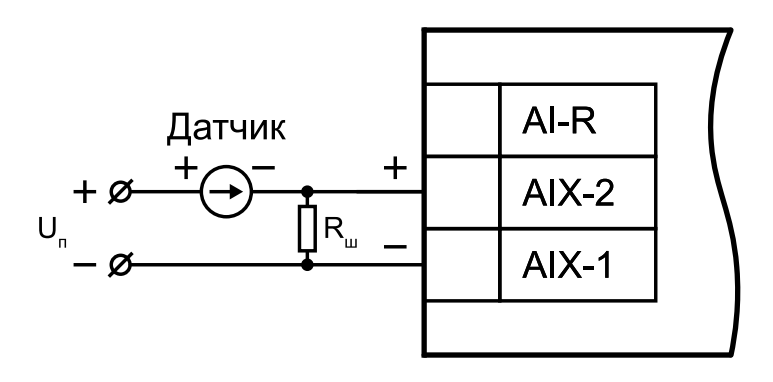

**Рисунок 5.6 – Схема подключения активного датчика с токовым выходом 0…5, 0…20 или 4…20 мА (R<sup>ш</sup> = 49,9 Ом ± 0,1 %)**

#### **ПРЕДУПРЕЖДЕНИЕ**

В случае использования активных датчиков следует иметь в виду, что «минусовые» выводы их выходных сигналов в приборе объединены между собой.

#### **ПРЕДУПРЕЖДЕНИЕ**

Установка шунтирующего резистора Rш – **обязательна.** В качестве шунта рекомендуется использовать высокостабильные резисторы с минимальным значением температурного коэффициента сопротивления, например, типа С2-29В или резисторы, поставляемые в комплекте с прибором.

Шунтирующий резистор следует подключать в соответствии с рисунком ниже, т. е. вывод резистора должен заводиться с той же стороны винтовой клеммы, что и провод от датчика. В случае использования провода сечением более 0,35 мм конец провода и вывод резистора следует скрутить или спаять.

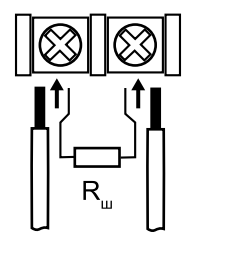

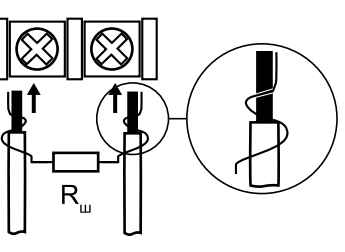

Неправильно

Правильно

**Рисунок 5.7 – Подключение шунтирующего резистора**

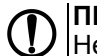

#### **ПРЕДУПРЕЖДЕНИЕ**

Неправильное подключение шунтирующего резистора может привести к пропаданию контакта между выводом резистора и клеммы, что повлечет за собой повреждение входа прибора.

#### <span id="page-18-0"></span>**5.5.5 Датчик положения резистивного типа**

Прибор способен обрабатывать сигналы датчиков резистивного типа с сопротивлением от 25 до 900 Ом или от 25 до 2000 Ом.

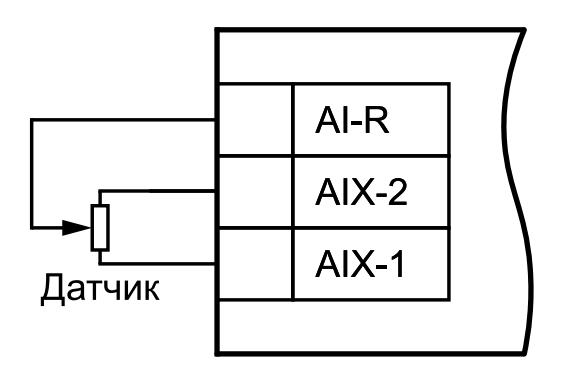

#### **Рисунок 5.8 – Схема подключения датчика положения резистивного типа 0…900 Ом или 0…2000 Ом**

#### **ПРЕДУПРЕЖДЕНИЕ**

В случае использования датчиков положения любого типа должна быть проведена совместная юстировка системы «датчик – прибор».

#### **ПРИМЕЧАНИЕ**

Диапазон сопротивления от 0 до 25 Ом воспринимается прибором как короткое замыкание датчика.

#### <span id="page-18-1"></span>**5.5.6 Дискретный датчик типа «сухой контакт»**

Каждый аналоговый вход прибора может быть использован для подключения двух дискретных датчиков типа «сухой контакт». В качестве датчиков могут выступать выключатели, кнопки, контактные группы реле и т. д.

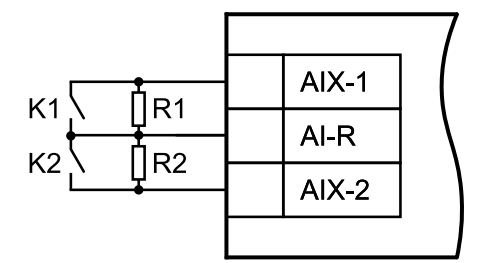

#### **Рисунок 5.9 – Схема подключения дискретных датчиков типа «сухой контакт»**

В качестве шунтирующих сопротивлений можно использовать любые резисторы с одинаковым номиналом в диапазоне от 200 до 3000 Ом.

Во время опроса датчика типа «сухой контакт» его состояние описывается целым числом от 1 до 4. Расшифровка этих чисел приведена в таблице ниже:

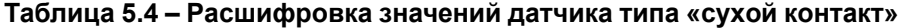

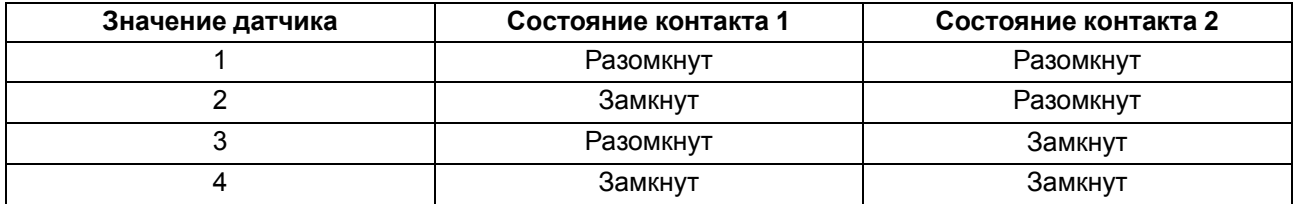

### <span id="page-19-0"></span>**5.6 Подключение по интерфейсу RS-485**

Связь прибора по интерфейсу RS-485 выполняется по двухпроводной схеме.

Длина линии связи должна быть не более 1200 метров.

Обесточенный прибор следует подключать к сети RS-485 витой парой проводов, соблюдая полярность. Провод **А** подключается к выводу **А** прибора, аналогично соединяются между собой выводы **В**.

### <span id="page-20-0"></span>**6 Устройство и принцип работы**

#### <span id="page-20-1"></span>**6.1 Принцип работы с датчиком**

Сигнал с датчика, измеряющего физический параметр объекта (температуру, давление и т. п.), поступает в прибор в результате последовательного опроса датчиков прибора. В процессе обработки сигналов осуществляется их фильтрация от помех и коррекция показаний в соответствии с заданными параметрами. Полученный сигнал преобразуется по данным НСХ в цифровые значения и передается по сети RS-485.

Опрос датчиков и обработка их сигналов измерительным устройством осуществляется последовательно по замкнутому циклу.

Для организации обмена данными в сети по интерфейсу RS-485 необходим Мастер сети.

Мастером сети может являться:

- ПК:
- ПЛК:
- панель оператора;
- удаленный облачный сервис.

В сети RS-485 предусмотрен только один Мастер сети.

Прибор конфигурируется на ПК через адаптер интерфейса RS-485/RS-232 или RS-485/USB (например, ОВЕН АС3-М или АС4) с помощью ПО «Конфигуратор М110» (см. [раздел](#page-21-1) 7.1).

#### <span id="page-20-2"></span>**6.2 Индикация**

На лицевой панели прибора расположены светодиоды:

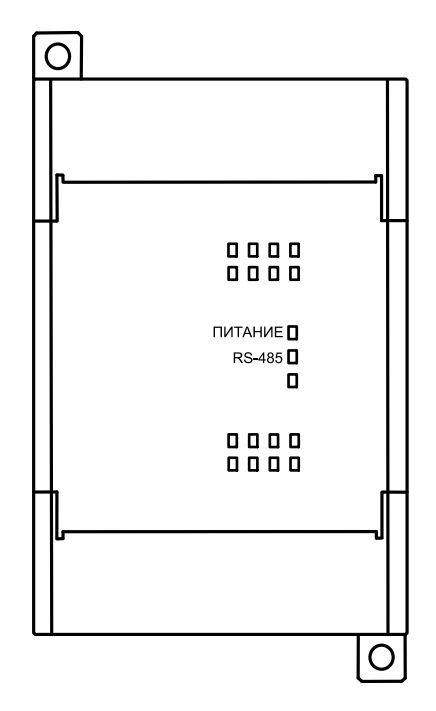

**Рисунок 6.1 – Лицевая панель прибора**

#### **Таблица 6.1 – Назначение светодиодов**

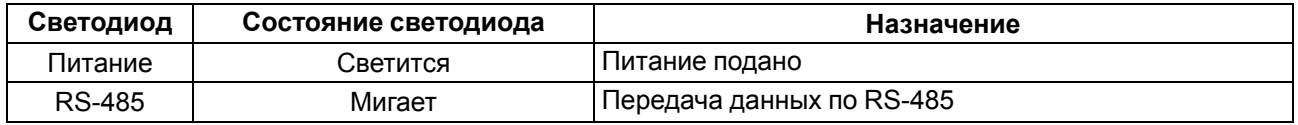

### <span id="page-21-0"></span>**7 Настройка**

#### <span id="page-21-1"></span>**7.1 Конфигурирование**

Прибор конфигурируется с помощью ПО «Конфигуратор М110». Установочный файл располагается на сайте [owen.ru.](https://www.owen.ru)

Для конфигурирования прибора следует:

- 1. Подключить прибор к ПК через адаптер интерфейса RS-485/RS-232 или RS-485/USB.
- 2. Подать питание на прибор.
- 3. Установить и запустить ПО «Конфигуратор М110».
- 4. Выбрать настройки порта для установки связи с прибором.

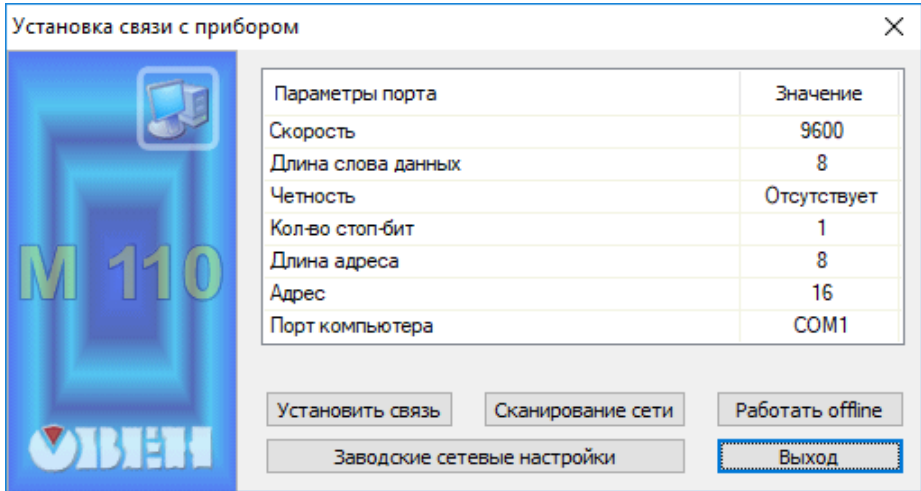

**Рисунок 7.1 – Выбор настроек порта**

5. Выбрать модель прибора.

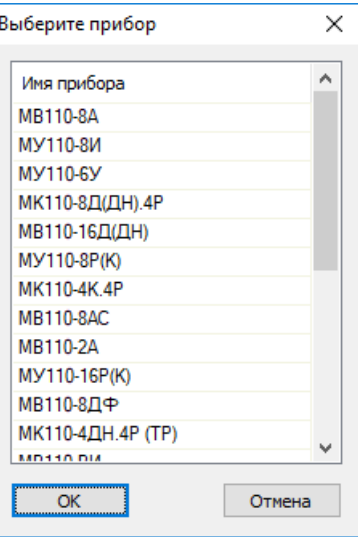

**Рисунок 7.2 – Выбор модели прибора**

6. В открывшемся главном окне задать конфигурационные параметры (см. приложение [Настраиваемые](#page-34-0) параметры).

| 11 Конфигуратор                             |               |          |                |                                         |  |
|---------------------------------------------|---------------|----------|----------------|-----------------------------------------|--|
| Файл Прибор Дерево Режимы-программы Справка |               |          |                |                                         |  |
| 嘭                                           | $MT \leq 8$   |          |                |                                         |  |
| Описание                                    | Параметр<br>业 | Значение | Атрибут редакт | Владелец Ошибки обмена и несоответствия |  |
| ⊟ - Да Конфигурация                         |               |          |                |                                         |  |
| <b>В Параметры прибора</b>                  |               |          |                |                                         |  |
| <b>В. Ф. Общие параметры прибора</b>        |               |          |                |                                         |  |
| <b>E-CD</b> Канал<br>$\sim$                 |               |          |                |                                         |  |
| <b>Ш</b> е Сетевые параметры                |               |          |                |                                         |  |
| <b>В. Опрос входов</b>                      |               |          |                |                                         |  |
|                                             |               |          |                |                                         |  |
|                                             |               |          |                |                                         |  |
|                                             |               |          |                |                                         |  |
|                                             |               |          |                |                                         |  |
|                                             |               |          |                |                                         |  |
|                                             |               |          |                |                                         |  |
|                                             |               |          |                |                                         |  |
|                                             |               |          |                |                                         |  |
|                                             |               |          |                |                                         |  |
| Для вызова справки нажмите F1               |               |          |                | <b>NUM</b>                              |  |

**Рисунок 7.3 – Главное окно**

7. После задачи параметров записать настройки в прибор, выбрав команду в главном меню **Прибор → Записать все параметры**.

Подробная информация о работе с ПО «Конфигуратор М110» представлена в руководстве пользователя на сайте [owen.ru](https://www.owen.ru).

#### <span id="page-22-0"></span>**7.2 Конфигурационные и оперативные параметры**

Параметры в приборе разделяются на группы:

- конфигурационные;
- оперативные.

**Конфигурационные параметры** – это параметры, определяющие конфигурацию прибора: настройку входов и сетевые настройки. Значения этих параметров следует задавать с помощью ПО «Конфигуратор М110».

Значения конфигурационных параметров хранятся в энергонезависимой памяти прибора и сохраняются в случае выключения питания.

**Оперативные параметры** – это данные, которые прибор передает по сети RS-485 при запросе от Мастера. Оперативные параметры отражают текущее состояние регулируемой системы.

Каждый параметр имеет имя, состоящее из латинских букв (до четырех), которые могут быть разделены точками, и название. Например, «Задержка ответа по RS-485» **Rs.dL**, где «Задержка ответа по RS-485» – название, **Rs.dL** – имя.

Конфигурационные параметры имеют также индекс – цифру, отличающую параметры однотипных элементов. Индекс передается вместе со значением параметра. Работу с индексами выполняет ПО «Конфигуратор М110» автоматически.

Оперативные параметры не имеют индекса. Они индексируются через сетевой адрес.

#### <span id="page-22-1"></span>**7.3 Включение датчика в список опроса**

Любой датчик включается в список опроса автоматически после задания типа его НСХ в параметре **in-t**. Если в параметре **in-t** установить значение **00** (отключен), то датчик из списка опроса исключается.

Для каждого входа в параметре **ItrL** задается период опроса в интервале от 0,3 до 30 секунд. Если вход не может быть опрошен с заданной периодичностью (например, если на всех входах задан период опроса 0,3 секунды), то прибор автоматически увеличивает период опроса до наименьшего возможного.

#### <span id="page-22-2"></span>**7.4 Установка диапазона измерения**

Во время работы с активными преобразователями, выходным сигналом которых является напряжение или ток, в приборе предусмотрена возможность масштабирования шкалы измерения. Текущие величины контролируемых параметров вычисляются с помощью масштабирующих значений, задаваемых индивидуально для каждого такого датчика. Использование масштабирующих значений позволяет отображать контролируемые физические параметры непосредственно в единицах их измерения (атмосферах, килопаскалях, метрах и т. д.).

Для масштабирования шкалы измерения следует установить границы диапазона измерения:

- **Ain.L** нижняя граница соответствует минимальному уровню выходного сигнала датчика;
- **Ain.H** верхняя граница соответствует максимальному уровню выходного сигнала датчика.

Далее сигналы датчика обрабатываются в заданных единицах измерения по линейному закону (*прямо пропорциональному*, если **Ain.H > Ain.L** или *обратно пропорциональному*, если **Ain.H < Ain.L**). Текущее значение контролируемого датчиком параметра расчитывается по формуле:

$$
\Pi_{\text{H3M}} = Ain.L + \frac{(Ain.H - Ain.L)(I_{\text{bx}} - I_{\text{mHH}})}{I_{\text{MARC}} - I_{\text{mHH}}},\tag{7.1}
$$

где *Iвх* — текущее значение входного сигнала;

*Iмин*, *Iмакс* — минимальное и максимальное значения входного сигнала датчика по данным [таблицы 2.2](#page-8-0) (мА, мВ или В);

*Пизм* — измеренное прибором значение параметра.

#### **Пример**

В случае использования датчика с выходным током 4… 20 мА (тип датчика 11 в параметре **in-t**), контролирующего давление в диапазоне 0…25 атм., в параметре **Ain.L** задается значение **00,00**, в параметре **Ain.H** – значение **25,00**. Дальнейшая обработка и отображение показаний будет производиться в атмосферах.

#### <span id="page-23-0"></span>**7.5 Настройка цифровой фильтрации измерений**

Для дополнительной защиты от электромагнитных помех в приборе предусмотрен программный цифровой фильтр низких частот. Цифровая фильтрация проводится в два этапа.

**На первом этапе фильтрации** из текущих измерений входных параметров отфильтровываются значения, имеющие явно выраженные «провалы» или «выбросы». Прибор вычисляет разность между результатами измерений входной величины, выполненных в двух последних циклах опроса, и сравнивает ее с заданным значением, называемым **полосой фильтра**. Если вычисленная разность превышает заданный предел, то производится повторное измерение, полученный результат отбрасывается, а значение полосы фильтра удваивается. В случае подтверждения нового значения фильтр перестраивается (т. е. полоса фильтра уменьшается до исходной) на новое стабильное состояние измеряемой величины. Первый этап фильтрации позволяет защитить прибор от воздействия единичных импульсных и коммутационных помех, возникающих на производстве при работе силового оборудования.

**Полоса фильтра** задается в единицах измеряемой величины параметром **in. FG** индивидуально для каждого датчика. Уменьшение полосы фильтра улучшает помехозащищенность канала измерения, но приводит к замедлению реакции прибора на быстрое изменение входной величины. Поэтому при низком уровне помех или при работе с быстроменяющимися процессами рекомендуется увеличить значение полосы фильтра или отключить действие параметра **in.FG**. Во время работы в условиях сильных помех для устранения их влияния на работу прибора следует уменьшить значение полосы фильтра. Фильтр может быть отключен установкой значения **0** в параметре **in.FG**.

**На втором этапе фильтрации** сигнал сглаживается (демпфируется) с целью устранения шумовых составляющих. Основной характеристикой сглаживающего фильтра является **постоянная времени фильтра** – интервал, в течение которого изменение выходного сигнала фильтра достигает значения **0,63** от изменения входного сигнала.

**Постоянная времени фильтра** задается в секундах индивидуально для каждого канала в параметре **in.FD**.

Увеличение значения параметра **in.FD** улучшает помехозащищенность канала измерения, но и одновременно увеличивает его инерционность. То есть, реакция прибора на быстрые изменения входной величины замедляется.

В случае необходимости фильтр может быть отключен установкой значения **0** в параметре **in.FD**.

Временные диаграммы работы цифровых фильтров представлены на [рисунке 7.4.](#page-24-1)

<span id="page-24-1"></span>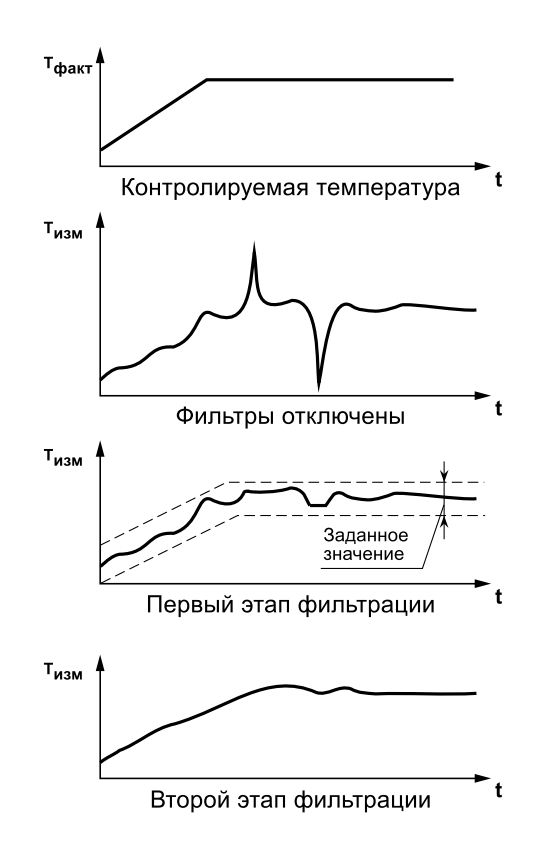

**Рисунок 7.4 – Временные диаграммы работы цифровых фильтров**

#### <span id="page-24-0"></span>**7.6 Коррекция измерительной характеристики датчиков**

Для устранения начальной погрешности преобразования входных сигналов измеренное прибором значение может быть откорректировано. В приборе есть два типа коррекции, позволяющие осуществлять сдвиг или наклон характеристики на заданную величину.

Сдвиг характеристики применяется:

- для компенсации погрешностей, вносимых сопротивлением подводящих проводов в случае использования двухпроводной схемы подключения ТС;
- $\cdot$  в случае отклонения у ТС значения  $R_0$ .

Сдвиг характеристики осуществляется путем прибавления к измеренной величине значения δ. Значение δ задается параметром **in.SH**. Пример сдвига характеристики для датчика TCM (Cu50) графически представлен на [рисунке](#page-25-0) 7.5.

<span id="page-25-0"></span>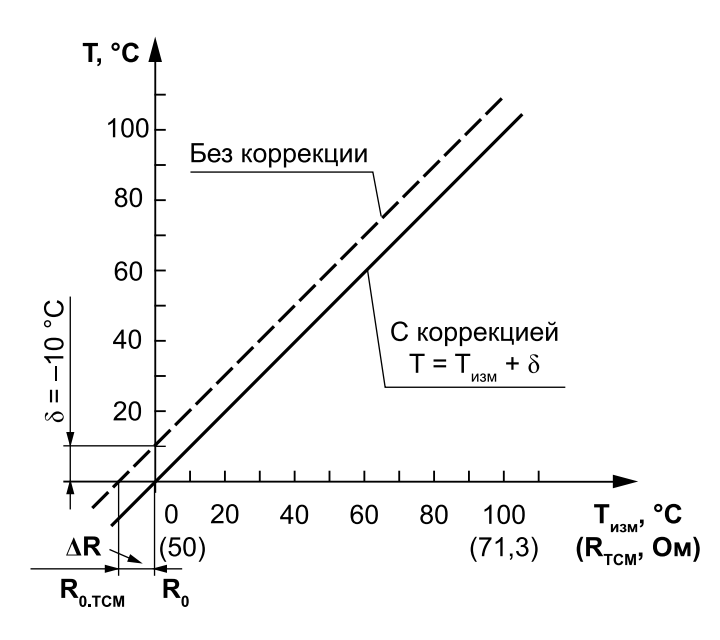

Рисунок 7.5 - Коррекция «сдвиг характеристики»

<span id="page-25-1"></span>Изменение наклона характеристики осуществляется путем измеренной умножения (и скорректированной «сдвигом», если эта коррекция необходима) величины на поправочный<br>коэффициент β, значение которого задается параметром in.SL. Пример изменения наклона измерительной характеристики графически представлен на рисунке 7.6.

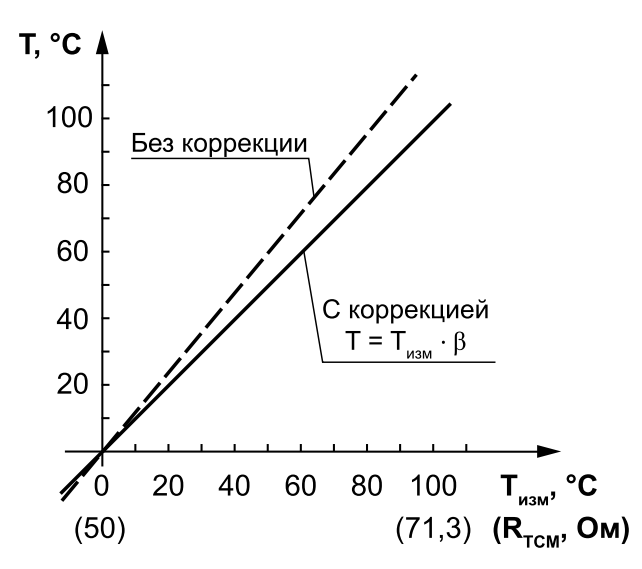

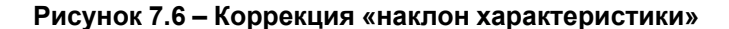

Изменение наклона характеристики используется, как правило, для компенсации погрешностей самих датчиков. Например, в случае отклонения у ТС параметра α от стандартного значения или погрешностей, связанных с разбросом сопротивлений шунтирующих резисторов (во время работы с преобразователями, выходным сигналом которых является ток). Значение поправочного коэффициента В задается в безразмерных единицах в диапазоне от 0,900 до 1,100 и перед установкой определяется по формуле:

$$
\beta = \frac{\Pi_{\text{bawr}}}{\Pi_{\text{H3M}}},\tag{7.2}
$$

где П<sub>факт</sub> – фактическое значение контролируемой входной величины;  $\Pi_{\mu\text{3M}}$  – измеренное прибором значение той же величины.

Необходимость введения поправочного коэффициента можно определить, измерив максимальное или близкое к нему значение параметра, где отклонение наклона измерительной характеристики наиболее заметно.

#### **ПРЕДУПРЕЖДЕНИЕ**

Задание корректирующих значений, отличающихся от заводских установок **(in.SH = 000.0** и **in.SL = 1.000**), изменяет стандартные метрологические характеристики прибора и должно производиться только в технически обоснованных случаях квалифицированными специалистами.

Полученная после фильтрации и коррекции результирующая информация об измеренных значениях входных параметров поступает для передачи в сеть RS-485.

#### <span id="page-26-0"></span>**7.7 Восстановление заводских сетевых настроек**

Восстановление заводских сетевых настроек прибора используется для установки связи между ПК и прибором в случае утери информации о заданных значениях сетевых параметров прибора.

Для восстановления заводских сетевых настроек прибора следует:

- 1. Отключить питание прибора.
- 2. Открыть крышку на лицевой панели прибора.
- 3. Установить переключатель **1** в положение **ON** (см. [рисунок 5.2\)](#page-14-1) прибор работает с заводскими значениями сетевых параметров, но в его памяти сохраняются установленные ранее значения сетевых параметров.
- 4. Включить питание.

#### **ВНИМАНИЕ**

Напряжение на некоторых элементах печатной платы прибора опасно для жизни! Прикосновение к печатной плате, а также попадание посторонних предметов внутрь корпуса недопустимы!

- 5. Запустить ПО «Конфигуратор М110».
- 6. В окне установки связи задать значения заводских сетевых параметров ([таблица 7.1\)](#page-26-1) или нажать кнопку «Заводские сетевые настройки». Связь с прибором установится с заводскими значениями сетевых параметров.
- 7. Считать значения сетевых параметров прибора, выбрав команду **Прибор → Прочитать все параметры** или открыв папку **Сетевые параметры**.
- 8. Зафиксировать на бумаге значения сетевых параметров прибора, которые были считаны.
- 9. Закрыть ПО «Конфигуратор М110».
- 10. Отключить питание прибора.
- 11. Снять переключатель **1**.
- 12. Закрыть крышку на лицевой панели прибора.
- 13. Включить питание прибора и запустить ПО «Конфигуратор М110».
- 14. Установить зафиксированные ранее значения параметров в окне **Установка связи с прибором**.
- 15. Нажать кнопку **Установить связь**.
- 16. Проверить наличие связи с прибором, выбрав команду **Прибор → Проверка связи с прибором**.

#### <span id="page-26-1"></span>**Таблица 7.1 – Заводские значения сетевых параметров прибора**

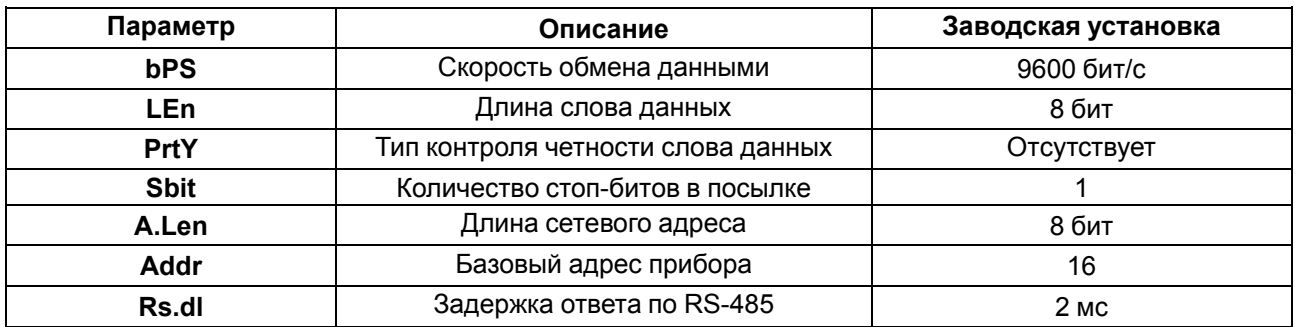

### <span id="page-27-0"></span>**8 Интерфейс RS-485**

#### <span id="page-27-1"></span>**8.1 Базовый адрес прибора в сети RS-485**

Каждый прибор в сети RS-485 должен иметь свой уникальный базовый адрес. Базовый адрес прибора задается в ПО «Конфигуратор М110» (параметр **Addr**).

#### **Таблица 8.1 – Адресация в сети RS-485**

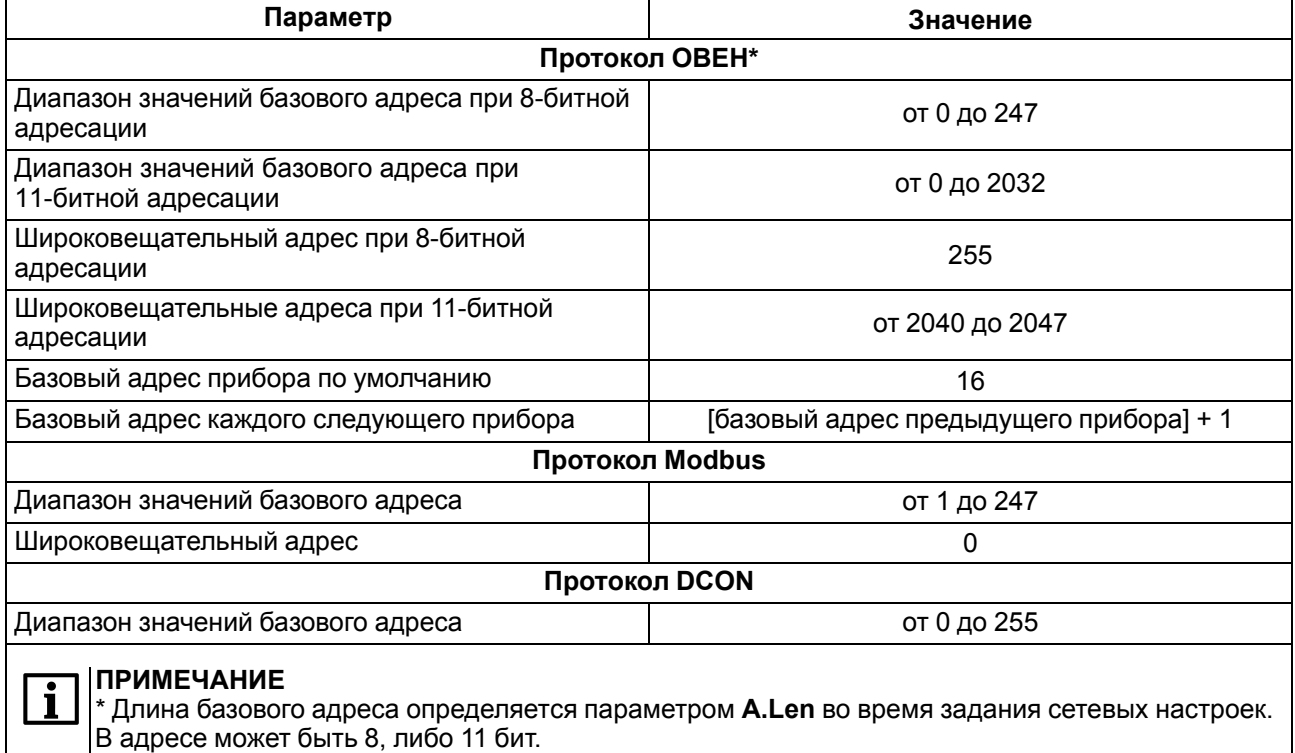

### <span id="page-27-2"></span>**8.2 Протокол ОВЕН**

Во время работы по протоколу ОВЕН прибор использует единственный оперативный параметр **rEAd**, служащий для передачи результата измерений одного входа прибора. Тип параметра **rEAd** – число с плавающей точкой (Float) с модификатором времени.

Для получения значений с каждого из восьми входов прибора следует получить значение параметра **rEAd** с каждого из восьми сетевых адресов прибора.

Для обмена данными следует занести в список опроса Мастера сети ОВЕН: имя оперативного параметра, его тип данных и адрес. Эти же сведения также следует указать в сетевых фильтрах приборов-получателей данных.

#### **Адресация оперативных параметров протокола ОВЕН**

Каждый вход прибора имеет собственный сетевой адрес. Таким образом, прибор занимает 8 адресов в адресном пространстве сети RS-485. Адреса прибора должны следовать подряд. Для удобства задания адресов задается только **Базовый адрес**, который соответствует адресу Входа 1. Для каждого последующего входа адрес увеличивается на 1.

#### Пример

Базовый адрес прибора Addr = 32. Для прибора выделяются адреса в адресном пространстве сети с 32-го по 39-й:

Таблица 8.2 - Оперативные параметры

|                              | Вход 1                     | Вход 2     | Вход 3     | Вход 4    | Вход 5     | Вход 6     | Вход 7     | Вход 8     |
|------------------------------|----------------------------|------------|------------|-----------|------------|------------|------------|------------|
| Расчет<br>сетевого<br>адреса | Базовый<br>адрес<br>(Addr) | Addr + $1$ | Addr + $2$ | Addr $+3$ | Addr + $4$ | Addr + $5$ | Addr + $6$ | Addr + $7$ |
| Сетевой<br>адрес<br>Выхода   | 32                         | 33         | 34         | 35        | 36         | 37         | 38         | 39         |

То есть, восьмиканальный прибор с точки зрения работы с его оперативными параметрами «распадается» на 8 одноканальных приборов-измерителей.

#### <span id="page-28-0"></span>8.3 Протокол Modbus

Работа по протоколу Modbus может вестись по стандарту ASCII или RTU.

По протоколу Modbus можно считать:

- результаты измерений каждого входа;
- время измерения;
- статус измерения.

Считывание идет стандартными для протокола командами чтения группы регистров (команда номер 03 или 04).

Результаты измерения представляются в следующих форматах:

- четырехбайтовые значения с плавающей точкой (без времени);
- двухбайтовое целочисленное значение.

Целое число - это результат измерения, умноженный на 10 в степени, заданной параметром dP. Значение dP может быть равно 0, 1, 2, 3 и задается отдельно для каждого канала.

#### **ІПРЕДУПРЕЖДЕНИЕ**

Если задать параметру **dP** значения 2 и 3, то может возникнуть ситуация, когда измеренное значение, умноженное на 10 в степени dP, будет больше 32767 или меньше -32768 (для значений со знаком) или больше 65535 (для значений без знака). Такие значения не могут быть переданы в формате числа Int16. Это следует учитывать при задании значения dP.

Оба формата можно считать независимо, каждое по своему адресу (см. приложение Регистры протокола Modbus).

Время измерения - это циклическое время с шагом 0,01 секунды, передаваемое в двух байтах. Время точно соответствует времени проведения измерения в данном канале и при работе с ним. Во время вычисления дифференциальной составляющей при ПИД-регулировании можно не учитывать задержку передачи по сети RS-485. Отсчет циклического времени начинается при включении прибора, и каждые 65536 тактов (что соответствует 655,36 секундам) время обнуляется.

Запись регистров осуществляется командой 16 (0x10), чтение - командами 3 (0x03) или 4 (0x04).

#### <span id="page-28-1"></span>8.4 Протокол DCON

По протоколу DCON передаются только значения с результатами измерений по двум типам команд:

- ГРУППОВОЕ ЧТЕНИЕ:
- чтение по каналам.

#### Групповое считывание данных

#### Посылка:

#AA[CHK](cr)

где AA - адрес модуля от 0x00 до 0xFF;

[СНК] - контрольная сумма;

(cr) - символ перевода строки (0x0D).

#### Ответ:

(данные) [CHK] (cr),

где (данные) - записанные подряд без пробелов результаты всех 8 измерений в десятичном представлении. Длина каждой записи об одном измерении равна пяти символам, положение десятичной точки прибор определяет автоматически в зависимости от измеренного значения. В случае возникновения в измерительном канале исключительной ситуации возвращается значение -99999 или +99999. Диагностики типа исключительной ситуации не производится.

Если в посылке синтаксическая ошибка или ошибка в контрольной сумме, то не будет никакого ответа.

#### Пример

>+100.23+34.050+124.56+07.331-101.45+1038.9-50.501+05.880[CHK] (cr)

#### Поканальное считывание данных

#### Посылка:

#AAN[CHK](cr),

где АА - адрес модуля от 0х00 до 0хFF;

N - номер канала от 0 до 7;

[СНК] - контрольная сумма;

(cr) - символ перевода строки (0x0D).

#### Ответ:

 $(данHDE)$  [CHK]  $(cr)$ ,

где (данные) - десятичное представление результата измерения, со знаком (пять значащих цифр).

Если в посылке синтаксическая ошибка или ошибка в контрольной сумме, то не будет никакого ответа.

#### Пример

#### $>+120.65$

В случае запроса данных с несуществующего канала ответ будет равен:

#### ?AA[CHK](cr)

Контрольная сумма (СНК) позволяет обнаружить ошибки в командах, отправленных из ведущего устройства, а также в ответах ведомого. Контрольная сумма (СНК) передается как коды двух ASCII символов (от 0х00 до 0хFF) и представляет собой сумму ASCII кодов всех символов посылки не включая код символа переноса строки. В случае переполнения суммы, старшие разряды отбрасываются.

#### **ПРИМЕЧАНИЕ**

Вся информация, содержащаяся в кадре, включая адрес прибора, данные, СНК и символ перевода строки, передается в ASCII кодах. Следует обратить внимание, что использование ASCII кодов строчных латинских символов недопустимо.

#### <span id="page-29-0"></span>8.5 Диагностика работы датчиков и исключительные ситуации

В процессе работы прибор контролирует работоспособность подключенных к нему датчиков. В случае обнаружения неисправности (исключительной ситуации) любого из них прибор передает сообщение об ошибке по сетевому интерфейсу RS-485.

Ошибки формируются:

- во время работы с ТС в случае их обрыва или короткого замыкания;
- во время работы с ТП в случае их обрыва, а также при увеличении температуры свободных концов термопар выше 90 °С или при ее уменьшении ниже минус 10 °С.
- во время работы с любым типом датчиков в случае получения результатов измерений, выходящих за установленные для данного датчика границы диапазона контроля.

Некоторые типы неисправностей первичных преобразователей не могут быть диагностированы прибором. К ним относятся обрывы датчиков тока и напряжения (измеренный вход выдает нулевое значение или диагностирует как исключительную ситуацию «Значение слишком мало»).

Из-за введенной в прибор диагностики короткого замыкания ТС прибор воспринимает сигналы сопротивления менее 25 Ом как недостоверные, в связи с этим датчик 0...2000 Ом не может измерять сигналы в диапазоне от 0 до 25 Ом (от 0 до 1,26 % диапазона).

Если произошла исключительная ситуация (например, обрыв датчика), то при исправном приборе происходит передача специализированного пакета.

В случае передачи кода исключительной ситуации во время обмена по протоколу ОВЕН передается пакет, в поле данных которого идет однобайтовая посылка. Байт содержит первые 4 бита равные 1, вторые 4 бита содержат код исключительной ситуации.

В случае возникновения исключительной ситуации во время обмена по протоколу Modbus код исключительной ситуации передается в регистре статуса, а в регистрах, содержащих результаты измерения, сохраняются последние корректно полученные значения.

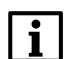

#### **ПРИМЕЧАНИЕ**

В случае успешного измерения по протоколу ОВЕН передается результат измерения, по протоколу Modbus - значение в регистре статуса 0x0000.

#### Таблица 8.3 - Коды исключительных ситуаций

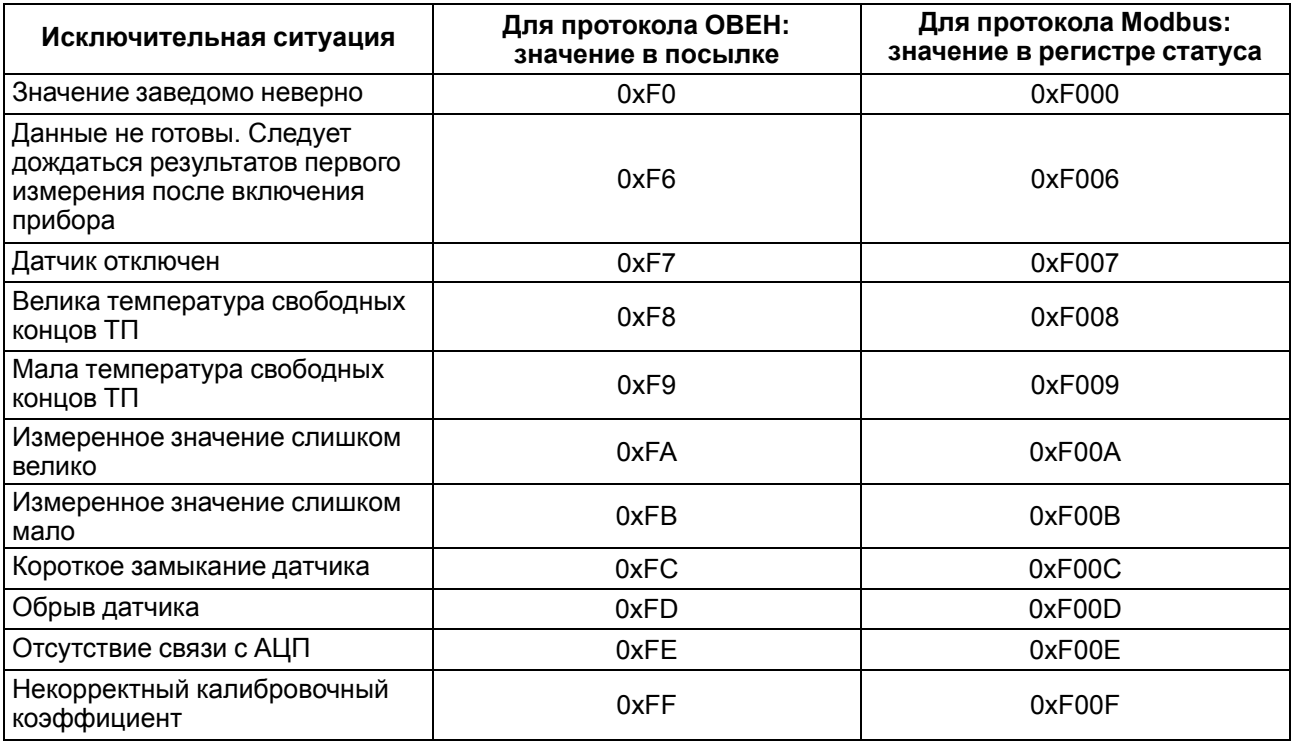

### <span id="page-31-0"></span>**9 Техническое обслуживание**

#### <span id="page-31-1"></span>**9.1 Общие указания**

Во время выполнения работ по техническому обслуживанию прибора следует соблюдать требования безопасности из [раздела](#page-10-0) 3.

Техническое обслуживание прибора проводится не реже одного раза в 6 месяцев и включает следующие процедуры:

- проверка крепления прибора;
- проверка винтовых соединений;
- удаление пыли и грязи с клеммника прибора.

#### <span id="page-31-2"></span>**9.2 Юстировка**

#### <span id="page-31-3"></span>**9.2.1 Общие сведения**

Юстировка прибора заключается в проведении технологических операций, обеспечивающих восстановление его метрологических характеристик.

#### **ПРЕДУПРЕЖДЕНИЕ**

Необходимость юстировки определяется по результатам поверки прибора и должна производиться только квалифицированными специалистами метрологических служб, осуществляющих поверку.

Во время юстировки прибор вычисляет соотношения между поступившими входными сигналами и сигналами соответствующих опорных точек схемы.

При положительных результатах юстировки в окно процедуры юстировки выводится сообщение, что результаты вычислений соответствуют норме.

Вычисленные соотношения (коэффициенты юстировки) записываются в энергонезависимую память прибора и используются как базовые для выполнения всех дальнейших расчетов.

Если вычисленное значение коэффициента выходит за пределы, установленные для него при разработке прибора, то в программе юстировки выводится сообщение об ошибке и о причине ее появления.

Перечень причин возникновения ошибок при юстировке прибора:

- значение коэффициента юстировки ниже установленного для него предела;
- значение коэффициента юстировки выше установленного для него предела;
- отказ измерительного устройства.

В случае появления сообщения об ошибке следует внимательно проверить соответствие источника сигнала, подключенного к контактам Входа, заданному (в параметре **in-t**) типу первичного преобразователя, правильность схемы их соединения, а также значение заданного для юстировки сигнала. После устранения выявленных ошибок операцию юстировки следует повторить в установленном порядке.

Юстировка производится только для датчиков положения, для остальных датчиков юстировка не требуется.

Во время проведения юстировки прибора следует соблюдать меры безопасности из [раздела](#page-10-0) 3.

#### <span id="page-31-4"></span>**9.2.2 Юстировка датчика положения**

Перед проведением юстировки следует:

- установить для датчика соответствующего канала значение параметров **in.SH** = **0** и **in.SL** = **1**;
- отключить цифровые фильтры, установив значения параметров **in.Fd** и **in.FG** равными **0,0**.

#### **ПРЕДУПРЕЖДЕНИЕ**

После завершения юстировки требуется вручную восстановить прежние настройки прибора.

Последовательность выполнения юстировки:

- 1. Подключить к контактам выбранного входа датчик положения. Схема подключения выбирается в зависимости от типа датчика.
- 2. Включить питание.
- 3. Запустить ПО «Конфигуратор М110» и перейти в режим юстировки, выбрав команду **Режимы программы | Юстировка**.
- 4. Выбрать **Юстировка «тип 4»**.
- 5. Выбрать входной канал прибора и тип датчика.
- 6. Ввести код доступа в режим юстировки **118**.
- 7. Следовать указаниям ПО.
- 8. По окончании юстировки одного датчика аналогично провести юстировку остальных датчиков положения.
- 9. После проведения всех юстировок выключить питание прибора.

### <span id="page-32-0"></span>**10 Транспортирование и хранение**

Прибор должен транспортироваться в закрытом транспорте любого вида в транспортной таре поштучно или в контейнерах. В транспортных средствах тара должна крепиться согласно правилам, действующим на соответствующих видах транспорта.

Условия транспортирования должны соответствовать условиям 5 ГОСТ 15150 при температуре окружающего воздуха от –25 до +55 °C с соблюдением мер защиты от ударов и вибраций.

Условия хранения в таре на складе изготовителя и потребителя должны соответствовать условиям 1 ГОСТ 15150. В воздухе не должны присутствовать агрессивные примеси.

Прибор следует хранить на стеллажах.

### <span id="page-32-1"></span>**11 Упаковка**

Прибор упаковывается в соответствии с ГОСТ 23088 в потребительскую тару, выполненную из коробочного картона согласно ГОСТ 7933.

Для почтовой пересылки прибор упаковывается в соответствии с ГОСТ 9181.

### <span id="page-32-2"></span>**12 Маркировка**

На корпус прибора нанесены:

- наименование прибора;
- степень защиты корпуса по ГОСТ 14254;
- напряжение и частота питания;
- потребляемая мощность;
- класс защиты от поражения электрическим током по ГОСТ 12.2.007.0;
- знак утверждения типа средств измерений;
- класс точности средств измерений;
- знак соответствия требованиям ТР ТС (ЕАС);
- страна-изготовитель;
- заводской номер прибора и год выпуска.

На потребительскую тару нанесены:

- наименование прибора;
	- знак соответствия требованиям ТР ТС (ЕАС);
	- страна-изготовитель;
	- заводской номер прибора и год выпуска.

### <span id="page-33-0"></span>**13 Комплектность**

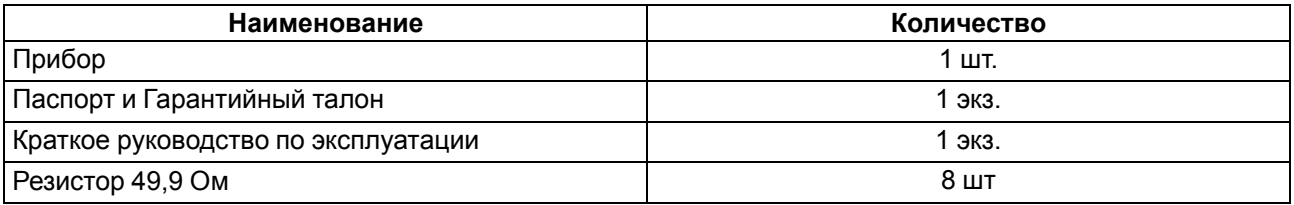

#### **ПРИМЕЧАНИЕ**

Ť

Изготовитель оставляет за собой право внесения дополнений в комплектность прибора.

### <span id="page-33-1"></span>**14 Гарантийные обязательства**

Изготовитель гарантирует соответствие прибора требованиям ТУ при соблюдении условий эксплуатации, транспортирования, хранения и монтажа.

Гарантийный срок эксплуатации – **24 месяца** со дня продажи.

В случае выхода прибора из строя в течение гарантийного срока при соблюдении условий эксплуатации, транспортирования, хранения и монтажа предприятие-изготовитель обязуется осуществить его бесплатный ремонт или замену.

Порядок передачи прибора в ремонт содержится в паспорте и в гарантийном талоне.

### <span id="page-34-0"></span>**Приложение А. Настраиваемые параметры**

Полный перечень параметров прибора с указанием типов, имен, HASH-сверток, способа индексации и диапазонов значений приведен в файле «Параметры МВ110-224.8А» на сайте [www.owen.ru](https://www.owen.ru).

| Имя параметра | Название параметра             | Допустимые значения                                                                                | Заводская установка         |
|---------------|--------------------------------|----------------------------------------------------------------------------------------------------|-----------------------------|
| dev           | Имя прибора                    | до 8 символов                                                                                      | <b>MB110-8A</b>             |
| ver           | Версия прошивки                | до 8 символов                                                                                      | Установлен<br>изготовителем |
| exit          | Причина перезапуска<br>прибора | 0 - программный сброс;<br>6 - аппаратный сброс;<br>7 - включение питания;<br>8 - сторожевой таймер |                             |

**Таблица А.1 – Общие параметры**

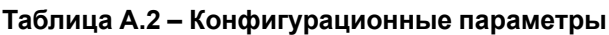

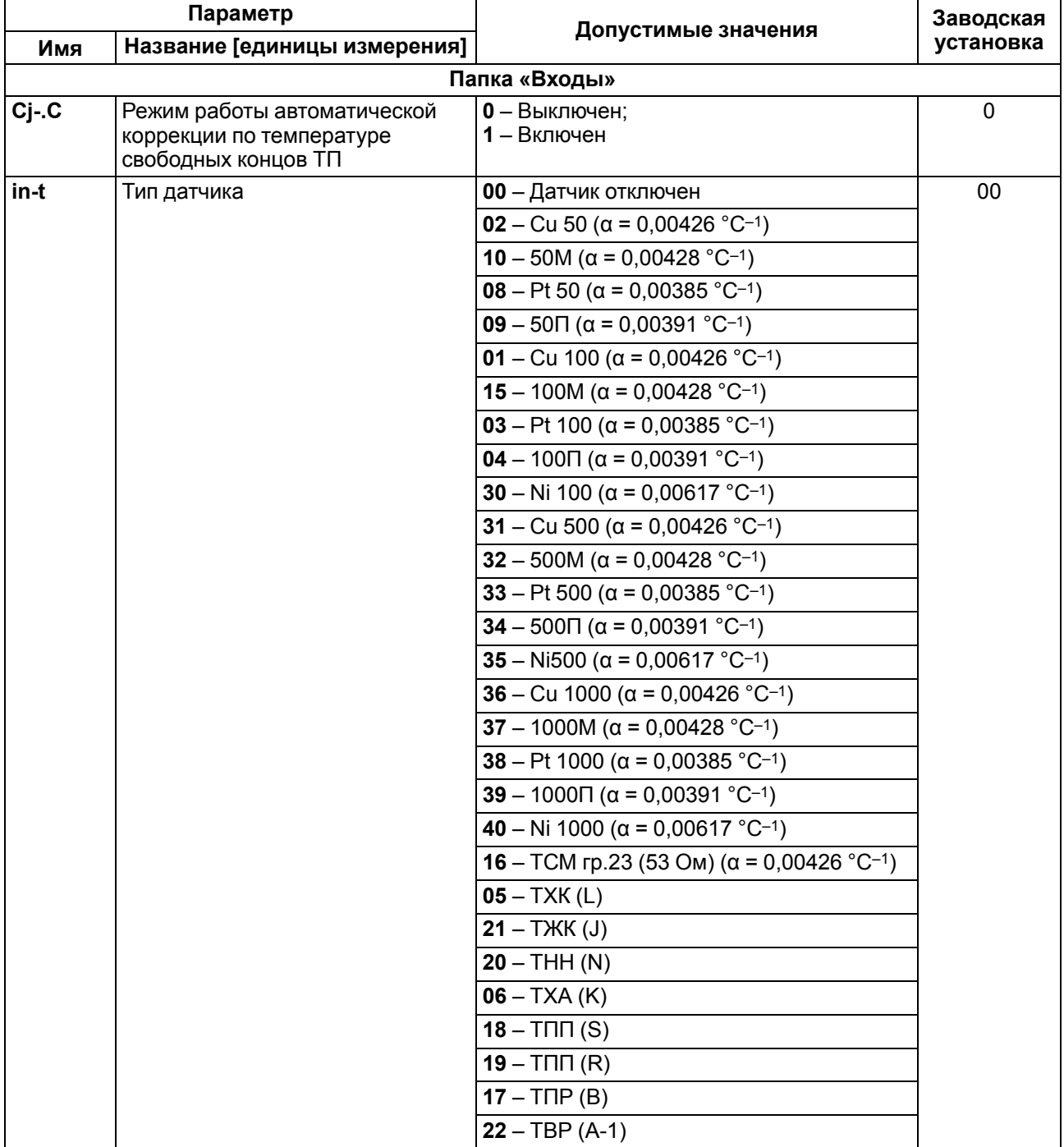

### **Продолжение таблицы А.2**

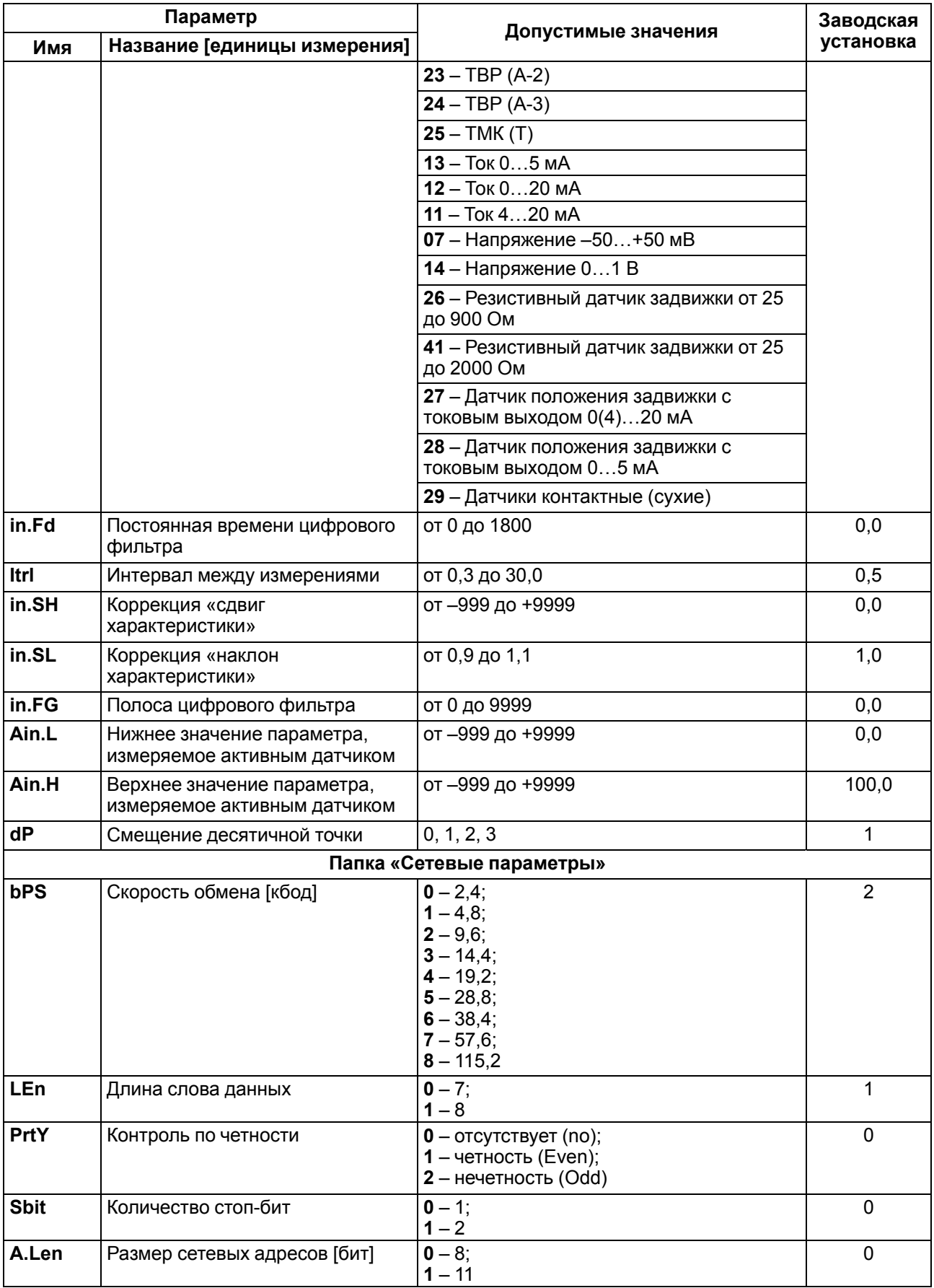

#### **Продолжение таблицы А.2**

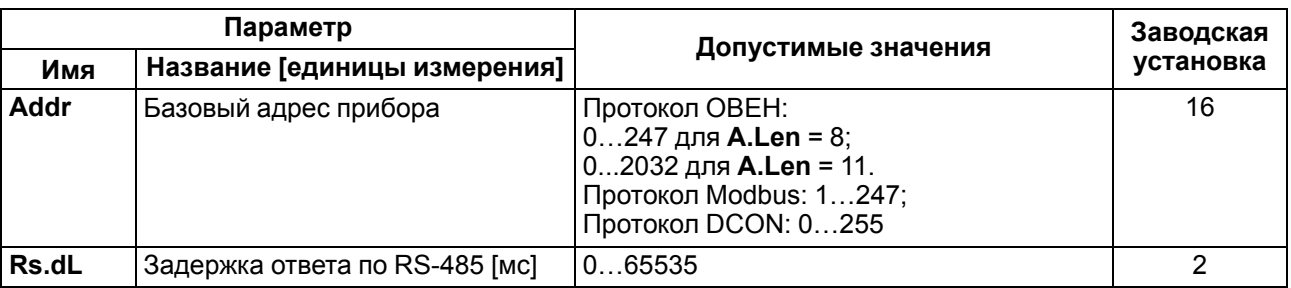

#### **ПРИМЕЧАНИЕ**  $\lceil \cdot \rceil$

Из-за аппаратных ограничений невозможно использование в приборе следующих сочетаний сетевых параметров:

• **PrtY = 0, Sbit = 0, LEn = 0** (контроль четности отсутствует, 1 стоп-бит, 7 бит);

• **PrtY = 1, Sbit = 1, LEn = 1** (проверка на четность, 2 стоп-бита, 8 бит);

• **PrtY = 2, Sbit = 1, LEn = 1** (проверка на нечетность, 2 стоп-бита, 8 бит).

### <span id="page-37-0"></span>**Приложение Б. Оперативные параметры протокола ОВЕН**

| Имя<br>параметра | Название<br>параметра  | Формат данных                                                 | Комментарии                                                                                                    |
|------------------|------------------------|---------------------------------------------------------------|----------------------------------------------------------------------------------------------------|
| rEAd             | Измеренная<br>величина | Число с плавающей<br>точкой Float 32 +<br>модификатор времени | При штатной ситуации (6 байт):<br>измеренная величина (4 байта) + время ее<br>измерения 0,01 с (только чтение) (2 байта) |
|                  |                        | 0xF0                                                          | При нештатной ситуации (1 байт):<br>вычисленное значение заведомо неверно                                                |
|                  |                        | 0xF6                                                          | Данные не готовы, измерения еще не<br>произведены                                                                        |
|                  |                        | 0xF7                                                          | Датчик отключен                                                                                                    |
|                  |                        | 0xF8                                                          | Температура холодного спая слишком<br>велика                                                                             |
|                  |                        | 0xF9                                                          | Температура холодного спая слишком<br>мала                                                                               |
|                  |                        | 0xFA                                                          | Вычисленное значение слишком велико                                                                                      |
|                  |                        | 0xFB                                                          | Вычисленное значение слишком мало                                                                                        |
|                  |                        | 0xFC                                                          | Короткое замыкание                                                                                                    |
|                  |                        | 0xFD                                                          | Обрыв датчика                                                                                                    |
|                  |                        | 0xFE                                                          | Отсутствие связи с АЦП                                                                                                   |
|                  |                        | 0xFF                                                          | Некорректный калибровочный<br>коэффициент                                                                                |

**Таблица Б.1 – Оперативные параметры протокола ОВЕН**

### <span id="page-38-0"></span>**Приложение В. Регистры обмена по протоколу Modbus**

### **Таблица В.1 – Регистры протокола Modbus**

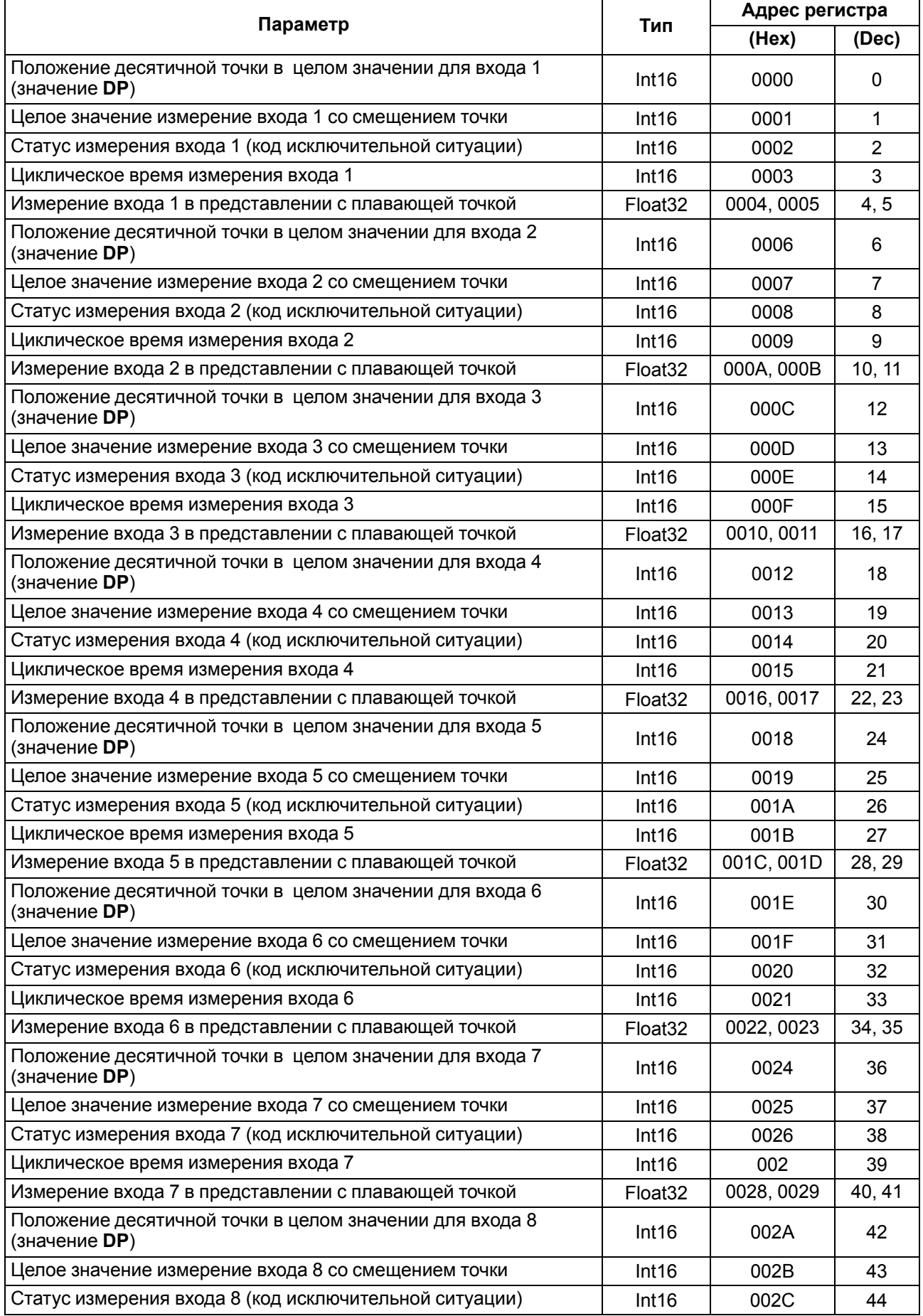

#### **Продолжение таблицы В.1**

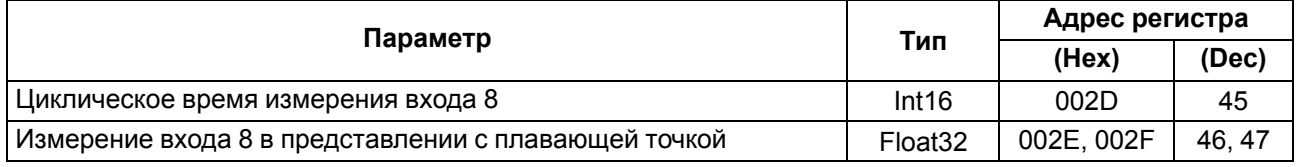

#### **ПРИМЕЧАНИЕ**

 $\sqrt{1}$ 

- 1. Все регистры только для чтения. Регистры считываются командами 03 или 04 (прибор поддерживает обе команды).
- 2. Во время передачи четырехбайтовых значений (тип Float32) старшее слово передается в регистре с меньшим номером.

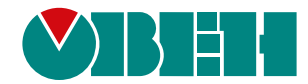

Данную продукцию можно приобрести в компании ООО "МТДпроект" Телефон: +7(495)989-22-74